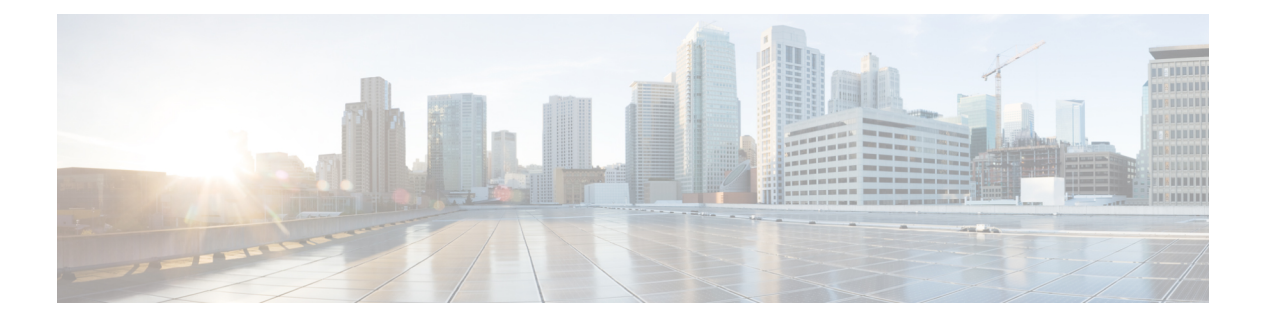

# **R Commands**

- [redistribute](#page-2-0) (BGP), page 3
- [redistribute](#page-4-0) (EIGRP), page 5
- [redistribute](#page-6-0) (IS-IS), page 7
- redistribute [maximum-prefix,](#page-8-0) page 9
- redistribute [maximum-prefix](#page-10-0) (EIGRP), page 11
- redistribute [maximum-prefix](#page-12-0) (IS-IS), page 13
- [redistribute](#page-14-0) (OSPF), page 15
- [redistribute](#page-16-0) (OSPFv3), page 17
- [redistribute](#page-18-0) (RIP), page 19
- [redistribute](#page-20-0) static route-map allow, page 21
- [reference-bandwidth,](#page-21-0) page 22
- [remote-as,](#page-23-0) page 24
- [retransmit-interval](#page-24-0) (OSPF virtual link), page 25
- [retransmit-interval](#page-25-0) (OSPFv3 virtual link), page 26
- [rfc1583compatibility,](#page-26-0) page 27
- [route-map,](#page-28-0) page 29
- [route-map](#page-34-0) allow permit, page 35
- [route-map](#page-35-0) (BGP), page 36
- route-map [pbr-statistics,](#page-38-0) page 39
- [router](#page-39-0) bgp, page 40
- [router](#page-42-0) eigrp, page 43
- [router](#page-44-0) isis, page 45
- [router](#page-45-0) ospf, page 46

Г

• [router](#page-46-0) ospf p1, page 47

T

- router [ospfv3,](#page-47-0) page 48
- [router](#page-48-0) rip, page 49
- router-id [\(EIGRP\),](#page-49-0) page 50
- [router-id](#page-50-0) (OSPF), page 51
- router-id [\(OSPFv3\),](#page-51-0) page 52
- [routing-context](#page-52-0) vrf, page 53

# <span id="page-2-0"></span>**redistribute (BGP)**

To inject routes from one routing domain into the Border Gateway Protocol (BGP), use the **redistribute** command. To remove the **redistribute** command from the configuration file and restore the system to its default condition in which the software does not redistribute routes, use the **no** form of this command.

**redistribute** {**direct**| **eigrp** *instance-tag*| **isis** *instance-tag*| **ospf** *instance-tag*| **rip** *instance-tag***| static**} [**route-map** *map-name*]

**no redistribute** {**direct**| **eigrp** *instance-tag*| **isis** *instance-tag*| **ospf** *instance-tag*| **rip** *instance-tag***| static**} [**route-map** *map-name*]

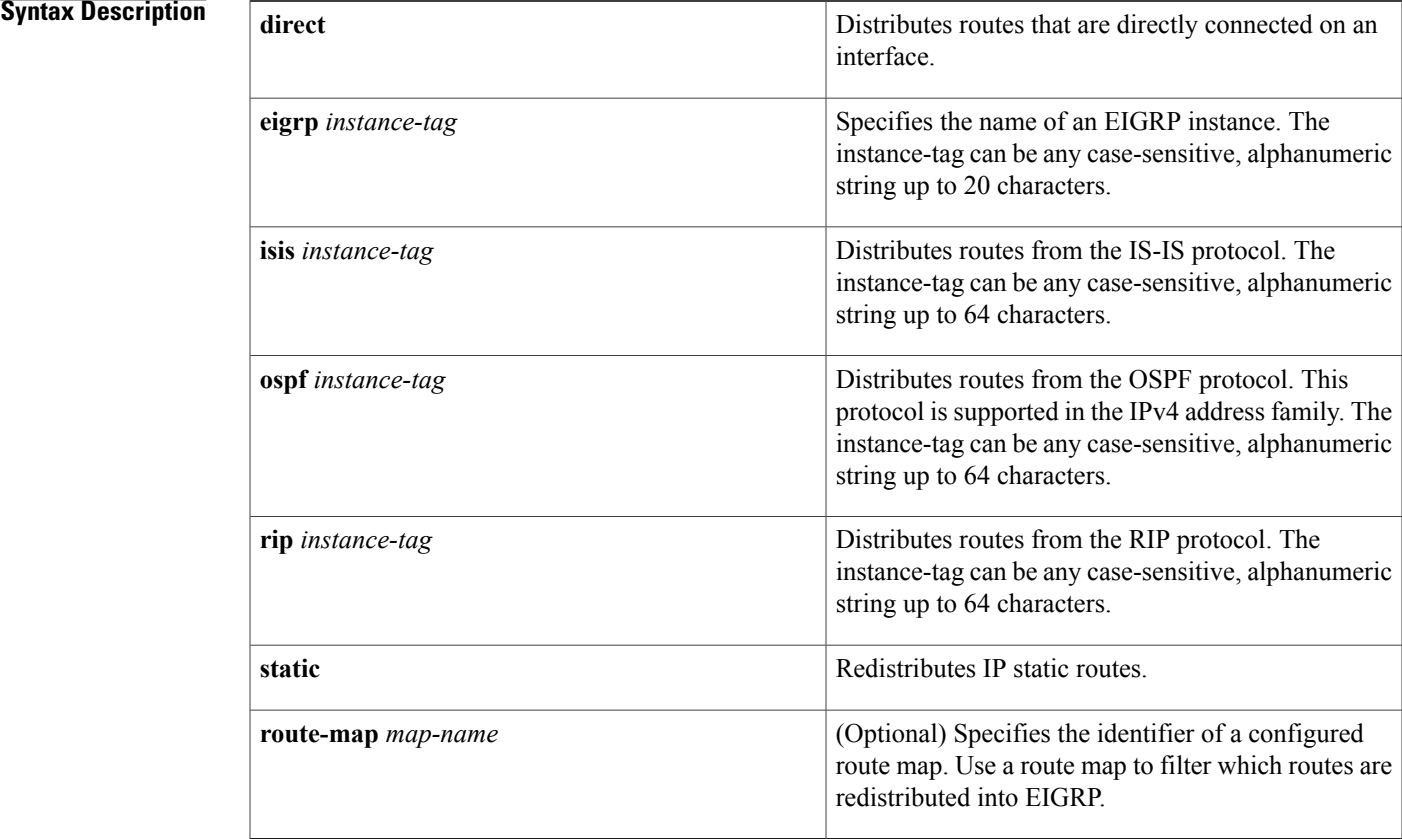

**Command Default** Disabled

Г

**Command Modes** Address family configurationRouter configurationRouter VRF configuration

 $\mathbf I$ 

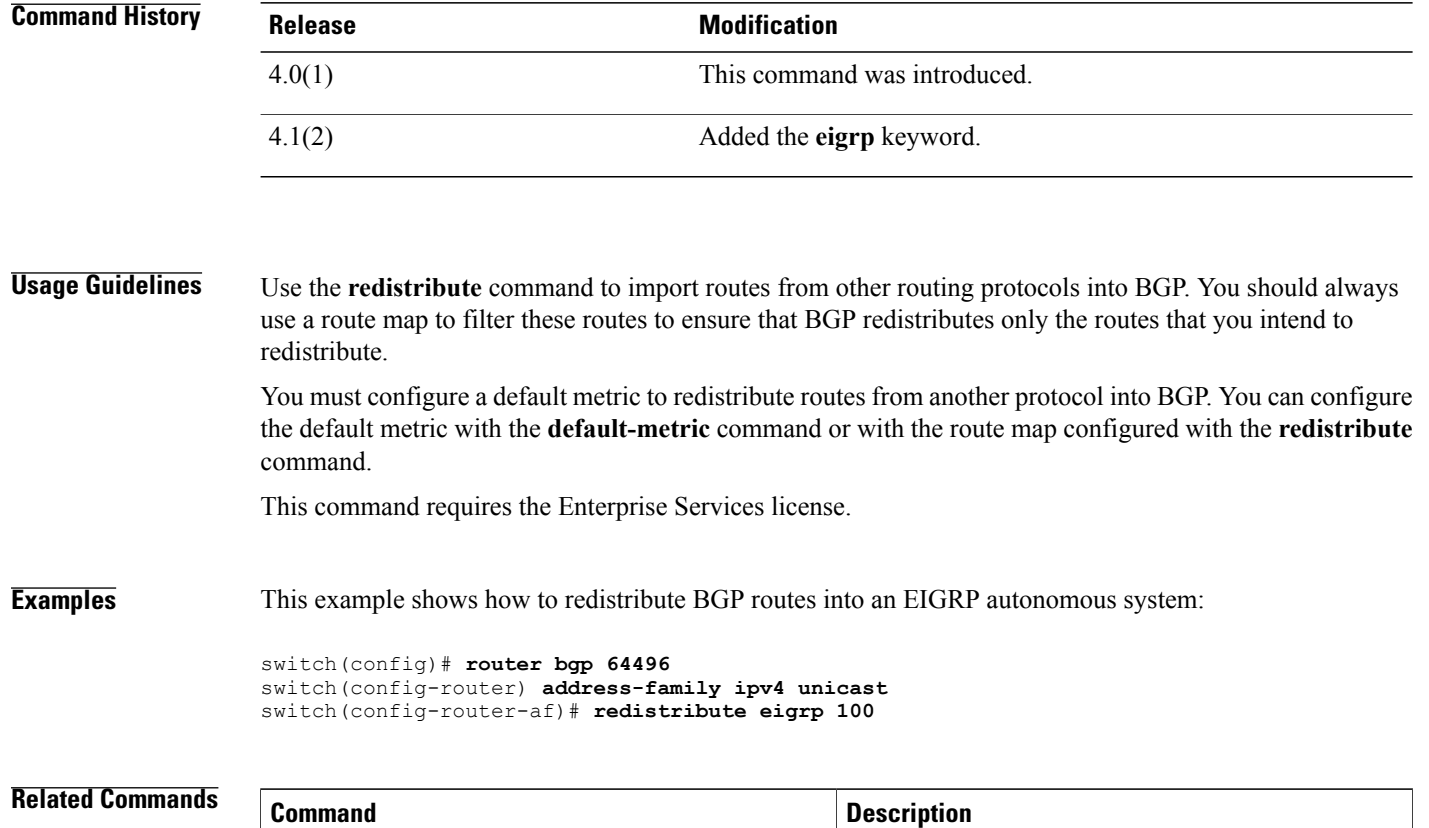

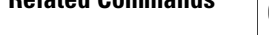

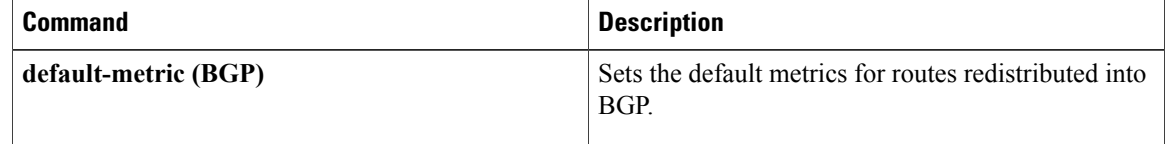

## <span id="page-4-0"></span>**redistribute (EIGRP)**

To inject routes from one routing domain into the Enhanced Interior Gateway Routing Protocol (EIGRP), use the **redistribute** command. To remove the **redistribute** command from the configuration file and restore the system to its default condition in which the software does not redistribute routes, use the **no** form of this command.

**redistribute** {**bgp** *as-number***| direct**| **eigrp** *id*| **isis** *instance-tag*| **ospf** *instance-tag*| **rip** *instance-tag***| static**} [**route-map** *map-name*]

**no redistribute** {**bgp***as-number***|direct**| **eigrp***as-number*| **isis***instance-tag*| **ospf** *instance-tag*| **rip***instance-tag***| static**}

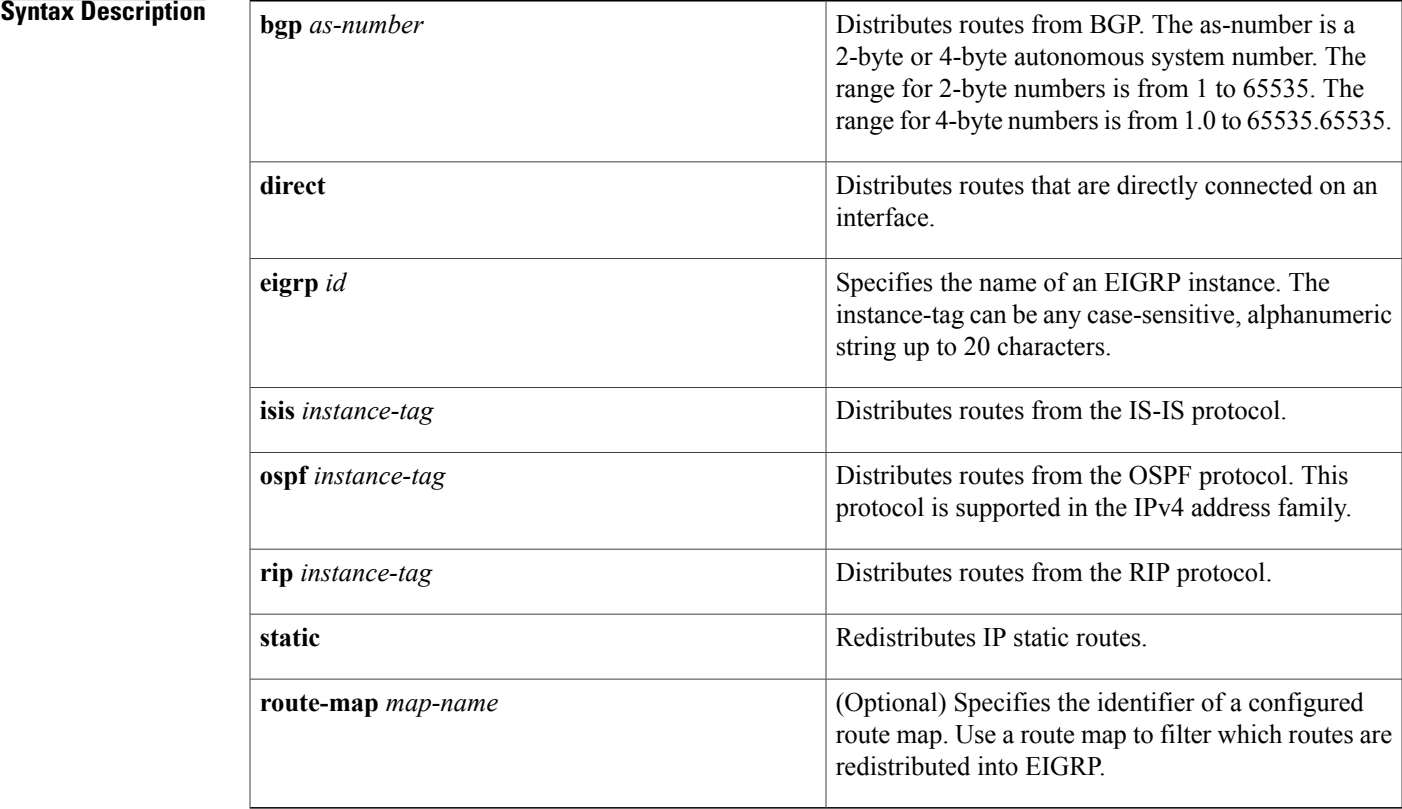

**Command Default** Disabled

I

**Command Modes** Address family configurationRouter configurationRouter VRF configuration

T

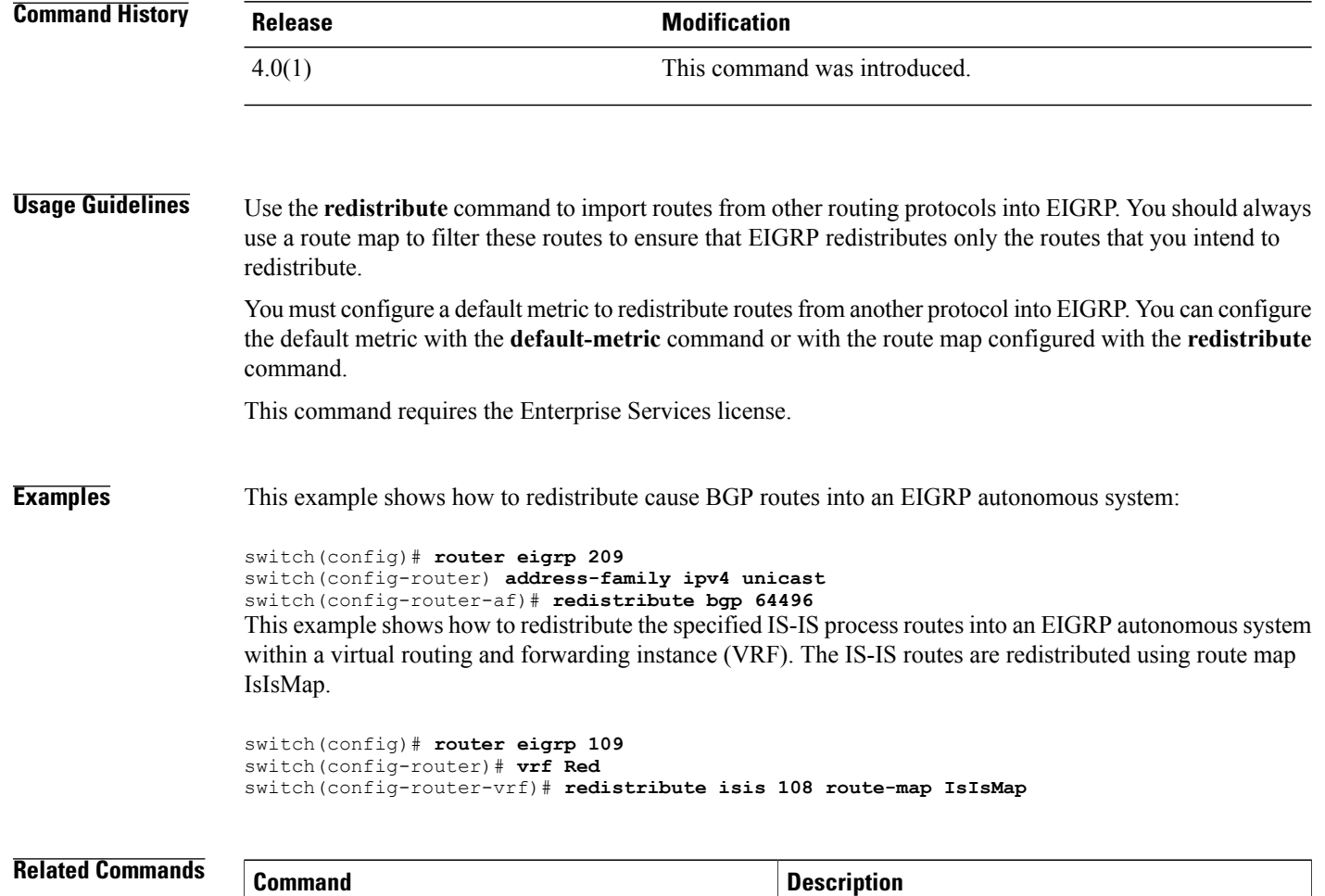

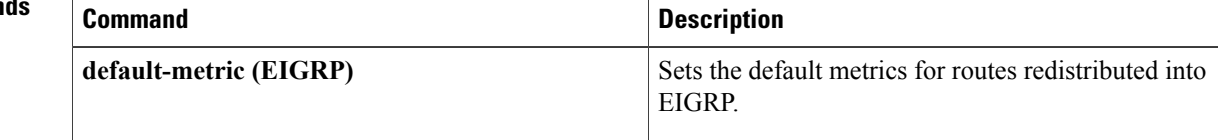

## <span id="page-6-0"></span>**redistribute (IS-IS)**

To redistribute other protocol routes into Intermediate System-to-Intermediate System (IS-IS), use the **redistribute** command. To disable the redistribution, use the **no** form of this command.

{**redistribute** *protocol as-num* [. *as-num*]| *process-tag* **route-map** *name*}

{**no redistribute** *protocol as-num* [. *as-num*]| *process-tag* **route-map** *name*}

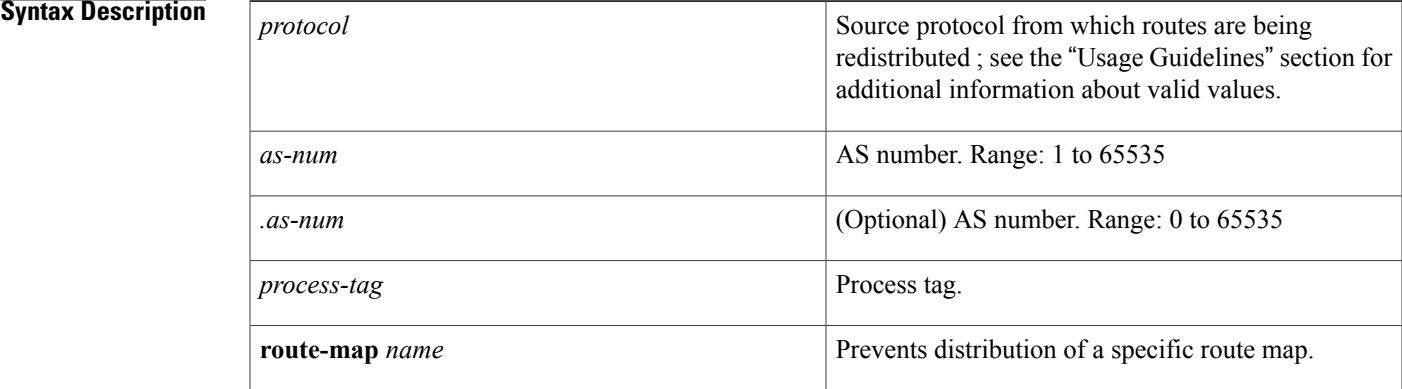

### **Command Default** Cisco NX-OS software does not redistribute routes.

**Command Modes** Address family configurationRouter configuration

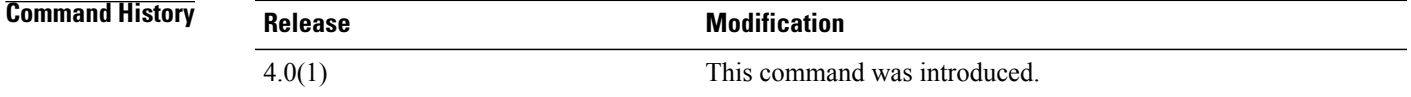

**Usage Guidelines** The command syntax is supported for IPv4 and IPv6.

The valid values for the *protocol* argument are as follows:

- **bgp** *as-num.as-num*] **route-map** *name*—Specifies the route map for the Border Gateway Protocol (BGP) routes. Range: 1 to 65535. Range: 0 to 65535 for the optional *as-num* argument.
- **direct route-map** *name*—Specifies the route map for the directly connected routes.
- eigrp *process-tag* route-map *name*—Specifies the route map for the Enhanced Interior Gateway Protocol (EIGRP) routes.
- **isis** *process-tag* **route-map** *name*—Specifies the route map for the ISO IS-IS routes.
- **ospf** *process-tag* **route-map** *name*—Specifies the route map for the Open Shortest Path First (OSPF) routes.
- **rip** *process-tag* **route-map** *name*—Specifies the route map for the Routing Information Protocol (RIP) routes for IPv4.
- **static route-map** *name*—Specifies the route map for the static routes.

**Examples** This example shows how to redistribute routes from an IS-IS routing process into a BGP system:

switch(config)# **router isis firstcompany** switch(config-router)# **redistribute bgp 34535 route-map test1**

This example shows how to disable redistribution:

switch(config)# **router isis firstcompany** switch(config-router)# **no redistribute bgp 34535 route-map test1**

#### **Related Commands**

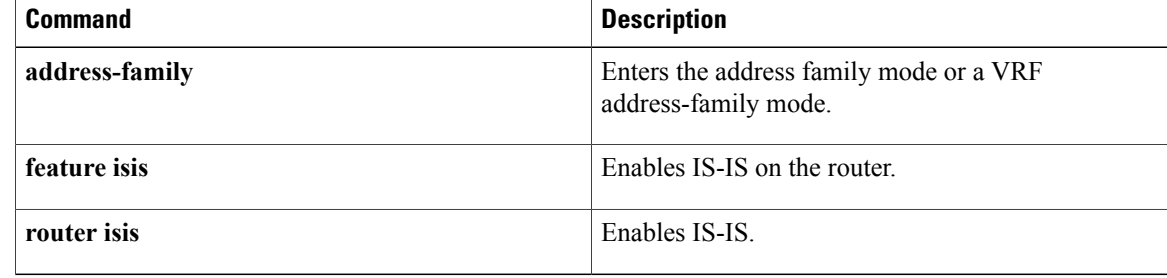

# <span id="page-8-0"></span>**redistribute maximum-prefix**

To limit the number of routes redistributed into Open Shortest Path First (OSPF), use the **redistribute maximum-prefix** command. To return to the default setting, use the **no** form of this command.

**redistribute maximum-prefix max [threshold]** [**warning-only**| **withdraw** [**num-retries timeout**]]

**no redistribute maximum-prefix max [threshold]** [**warning-only**| **withdraw** [**num-retries timeout**]]

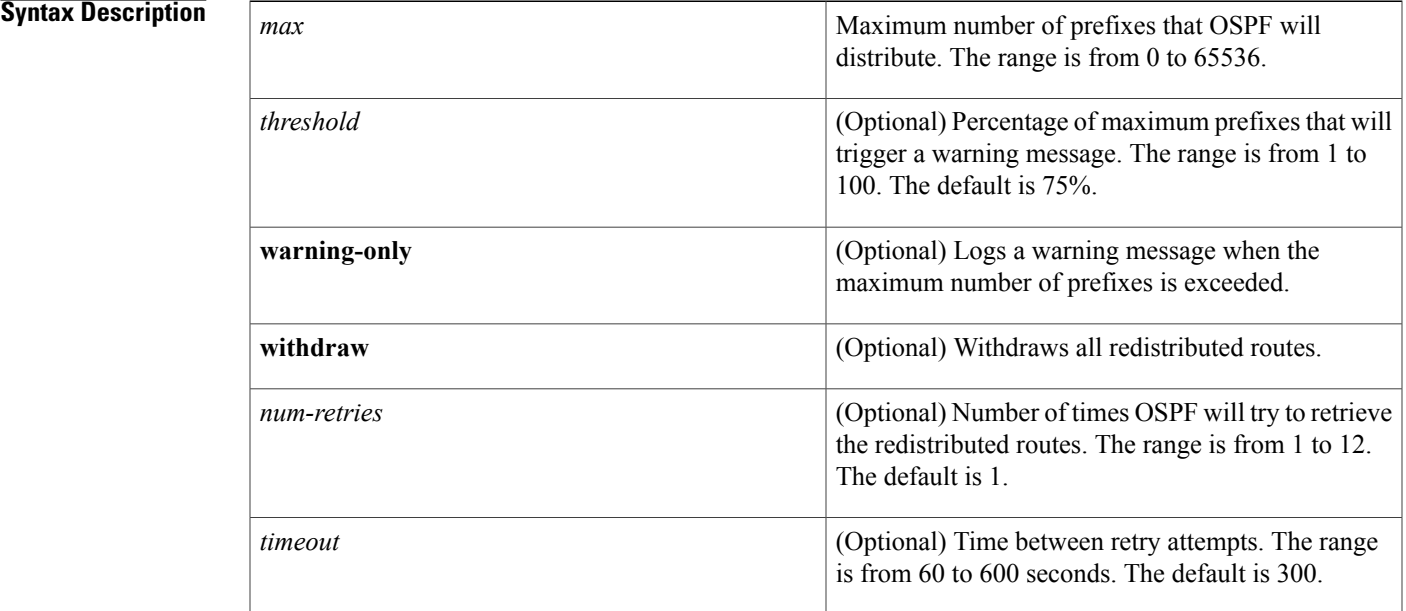

### **Command Default** No limit

Π

## **Command Modes** Router configuration VRF configuration

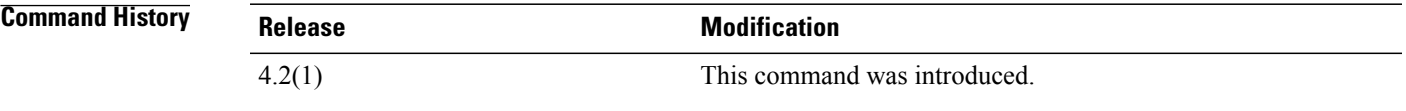

**Usage Guidelines** Use the **redistribute maximum-prefix** command to limit the number of routes redistributed into OSPF. Use the **clear ip ospf redistribute** command if all routes are withdrawn.

This command requires the Enterprise Services license.

 $\overline{\phantom{a}}$ 

**Examples** This example shows how to limit the number of redistributed routes into OSPF:

```
switch# config t
switch(config)# router ospfv3 201
switch(config-router)# address-family ipv6 unicast
switch(config-router-af)# redistribute bgp route-map FilterExternalBGP
switch(config-router-af)# redistribute maximum-prefix 1000 75
```
### **Related Commands**

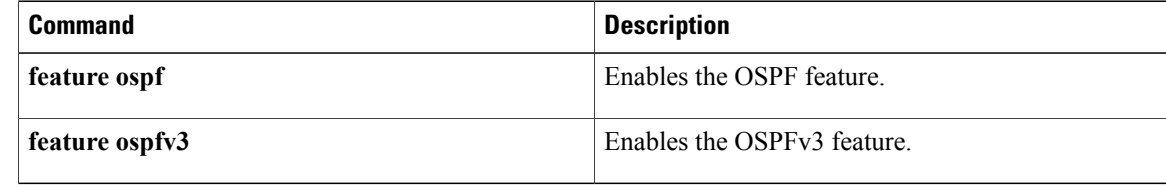

# <span id="page-10-0"></span>**redistribute maximum-prefix (EIGRP)**

To limit the number of routes redistributed into Enhanced Interior Gateway Routing Protocol (EIGRP), use the **redistribute maximum-prefix** command. To return to the defaultsetting, use the**no** form of this command.

**redistribute maximum-prefix max [threshold]** [**warning-only**| **withdraw** [**num-retries timeout**]]

**no redistribute maximum-prefix max [threshold]** [**warning-only**| **withdraw** [**num-retries timeout**]]

### **Syntax Description**

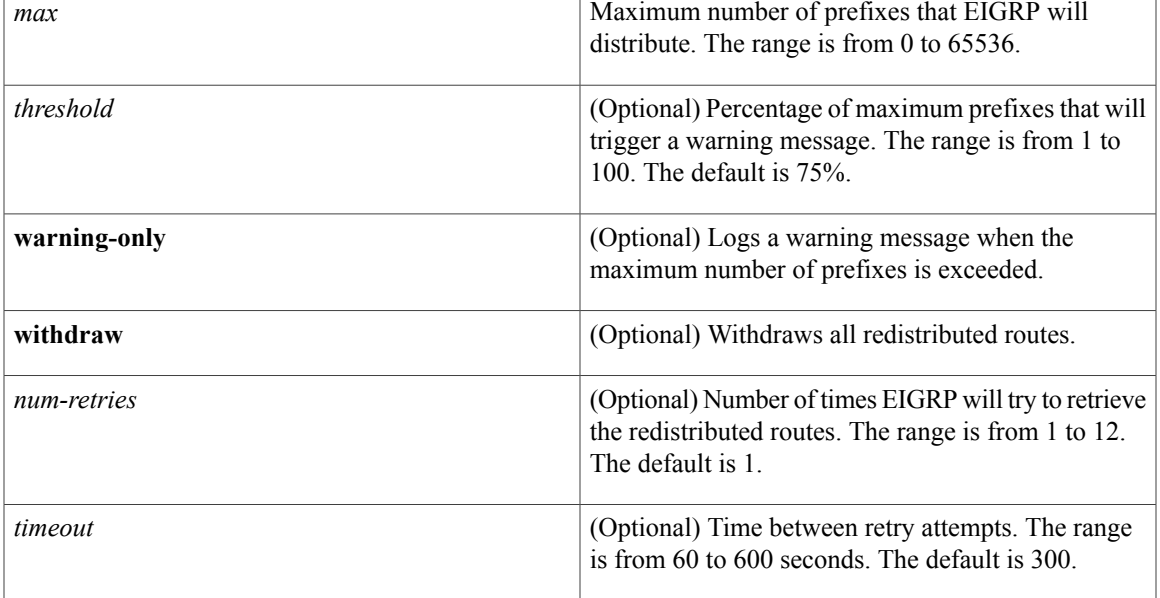

### **Command Default** No limit

Π

## **Command Modes** Router configuration VRF configuration

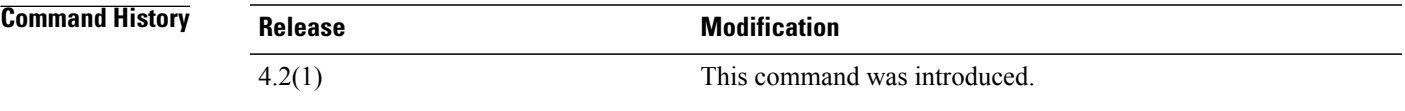

**Usage Guidelines** Use the **redistribute maximum-prefix** command to limit the number of routes redistributed into IEIGR. Use the **clear ip eigrp redistribute** command if all routes are withdrawn.

 $\overline{\phantom{a}}$ 

**Examples** This example shows how to limit the number of redistributed routes into EIGRP:

```
switch# config t
switch(config)# router eigrp 201
switch(config-router)# address-family ipv6 unicast
switch(config-router-af)# redistribute bgp route-map FilterExternalBGP
switch(config-router-af)# redistribute maximum-prefix 1000 75
```
### **Related Commands**

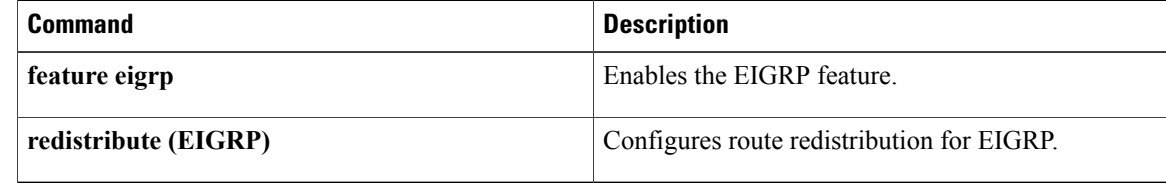

# <span id="page-12-0"></span>**redistribute maximum-prefix (IS-IS)**

To limit the number of routes redistributed into Intermediate System to Intermediate System (IS-IS), use the **redistribute maximum-prefix** command. To return to the default setting, use the **no** form of this command.

**redistribute maximum-prefix max [threshold]** [**warning-only**| **withdraw** [**num-retries timeout**]]

**no redistribute maximum-prefix max [threshold]** [**warning-only**| **withdraw** [**num-retries timeout**]]

### **Syntax Description**

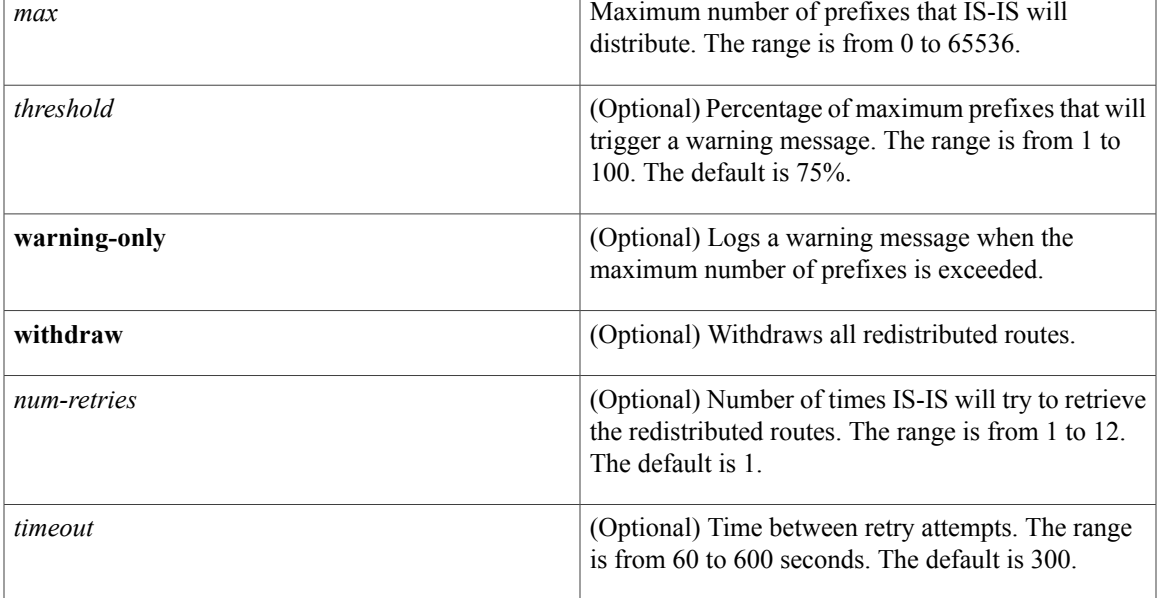

### **Command Default** No limit

I

## **Command Modes** Router configuration VRF configuration

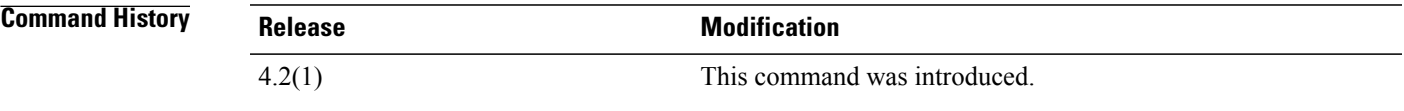

**Usage Guidelines** Use the **redistribute maximum-prefix** command to limit the number of routes redistributed into IS-IS. Use the **clear isis redistribute** command if all routes are withdrawn.

 $\overline{\phantom{a}}$ 

**Examples** This example shows how to limit the number of redistributed routes into IS-IS:

```
switch# config t
switch(config)# router isis 201
switch(config-router)# address-family ipv6 unicast
switch(config-router-af)# redistribute bgp route-map FilterExternalBGP
switch(config-router-af)# redistribute maximum-prefix 1000 75
```
### **Related Commands**

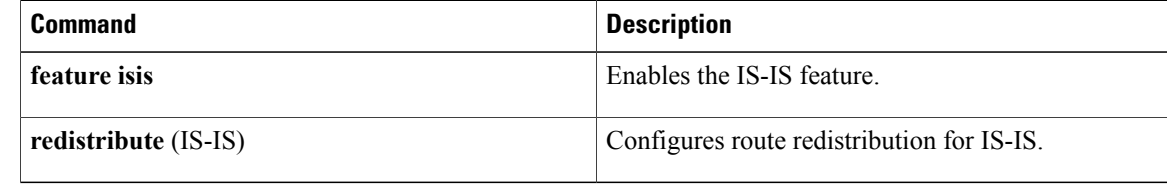

# <span id="page-14-0"></span>**redistribute (OSPF)**

To inject routes from one routing domain into Open Shortest Path First (OSPF), use the **redistribute** command. To remove the **redistribute** command from the configuration file and restore the system to its default condition in which the software does not redistribute routes, use the **no** form of this command.

**redistribute** {**bgp** *as-number***| direct**| **eigrp** *id*| **isis** *instance-tag*| **ospf** *instance-tag*| **rip** *instance-tag***| static**} [**route-map** *map-name*]

**no redistribute** {**bgp***as-number***|direct**| **eigrp***as-number*| **isis***instance-tag*| **ospf** *instance-tag*| **rip***instance-tag***| static**}

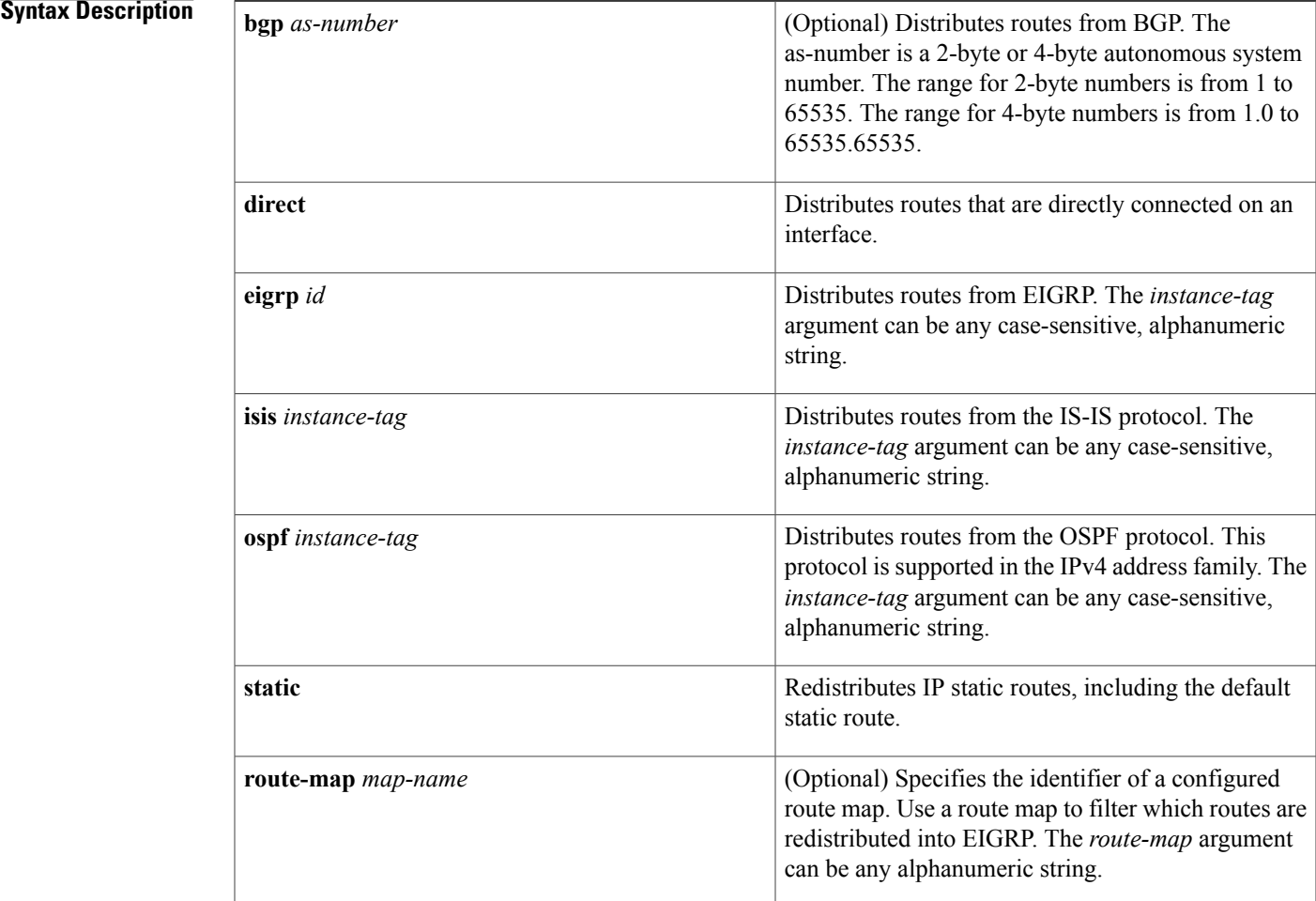

## **Command Default** Route redistribution is disabled.

**Command Modes** Router configurationRouter VRF configuration

T

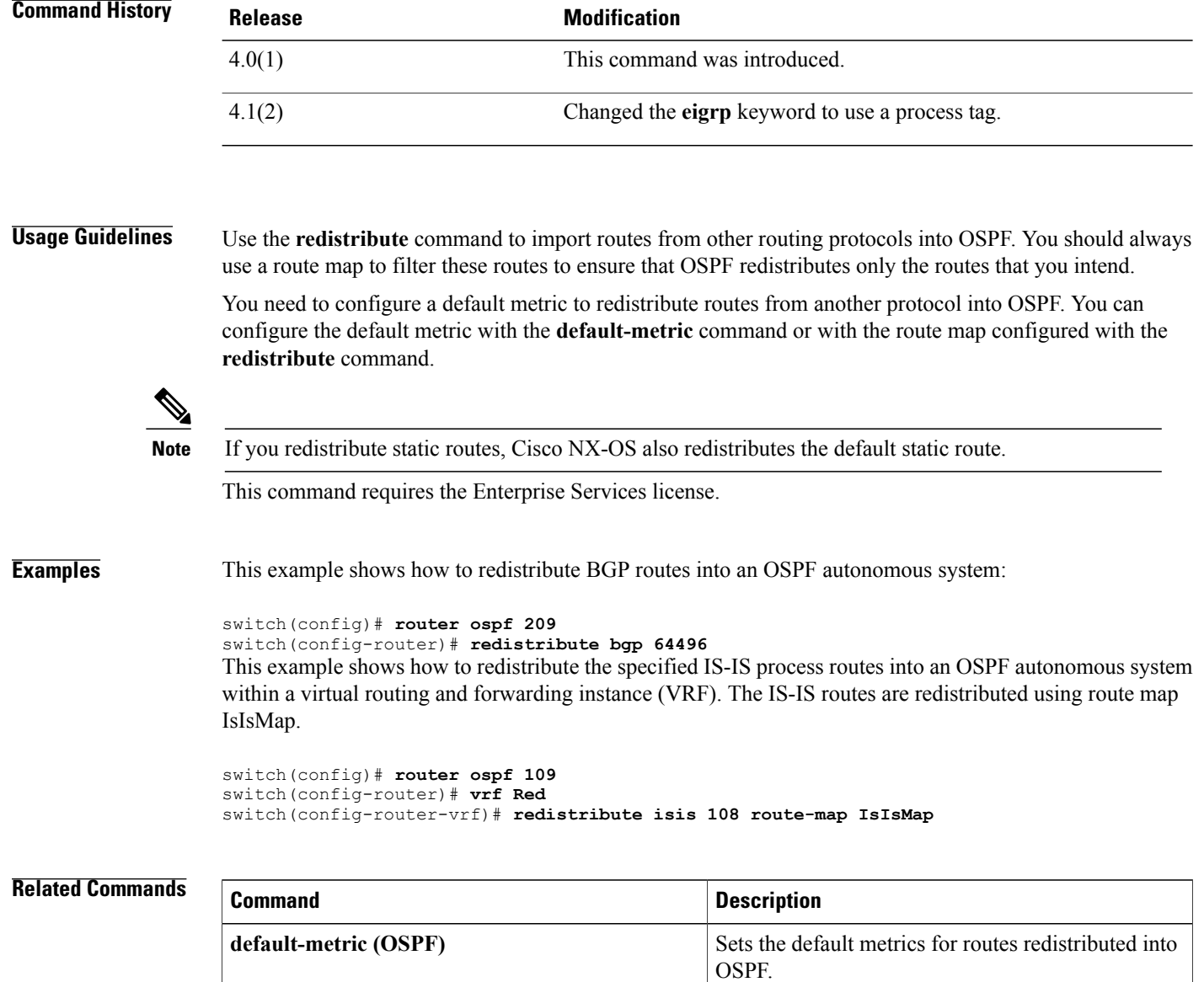

# <span id="page-16-0"></span>**redistribute (OSPFv3)**

To inject routes from one routing domain into Open Shortest Path First version 3 (OSPFv3), use the **redistribute** command. To remove the **redistribute** command from the configuration file and restore the system to its default condition in which the software does not redistribute routes, use the **no** form of this command.

**redistribute** {**bgp** *as-number***| direct**| **isis** *instance-tag*| **rip** *instance-tag***| static**} [**route-map** *map-name*]

**no redistribute** {**bgp** *as-number***| direct**| **eigrp** *as-number*| **isis** *instance-tag*| **ospfv3** *instance-tag*| **rip** *instance-tag***| static**}

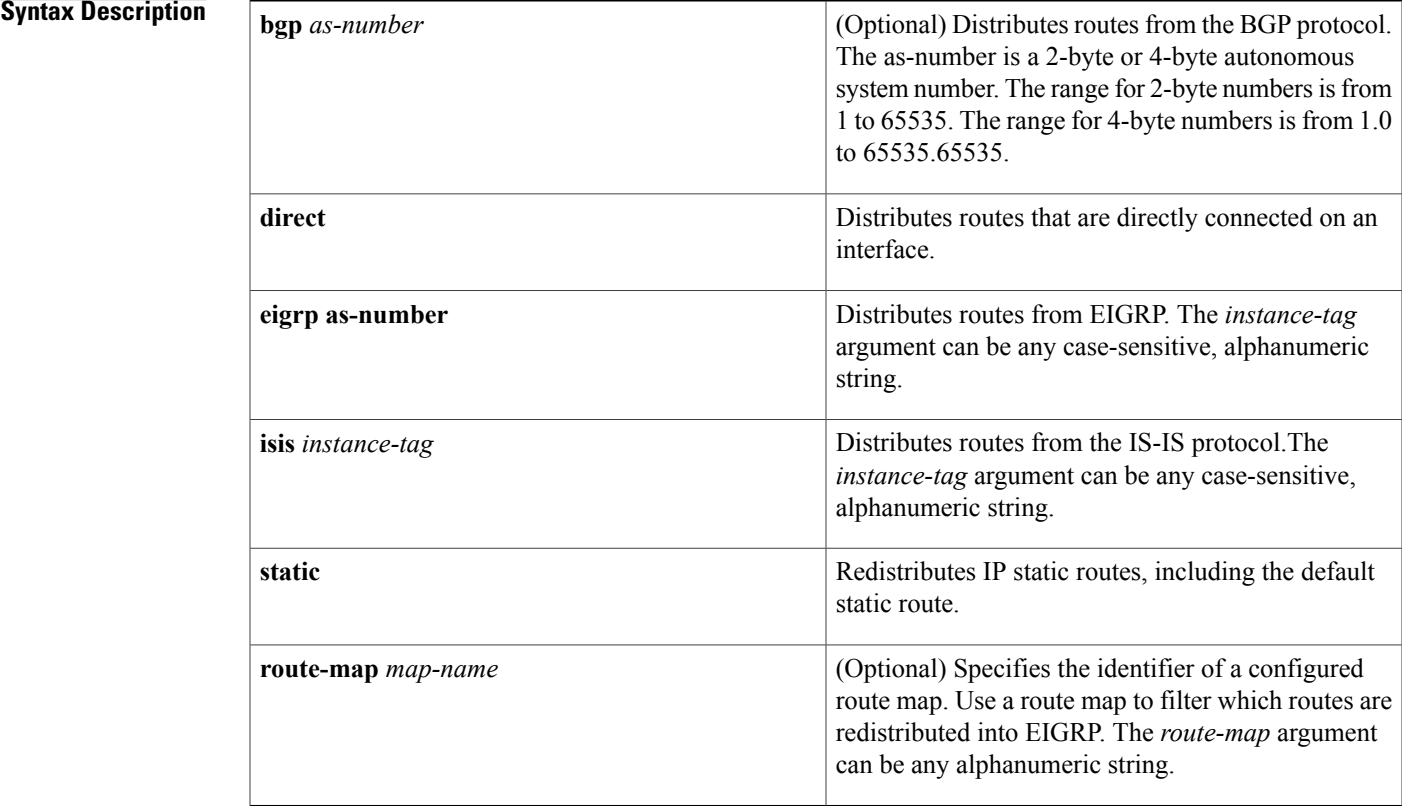

### **Command Default** Route redistribution is disabled.

## **Command Modes** Address-family configuration

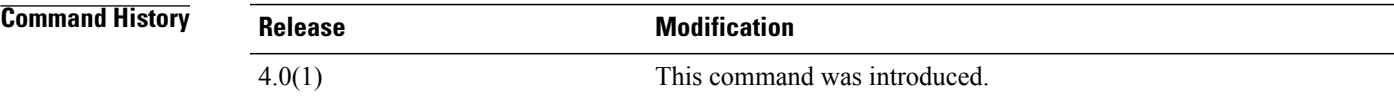

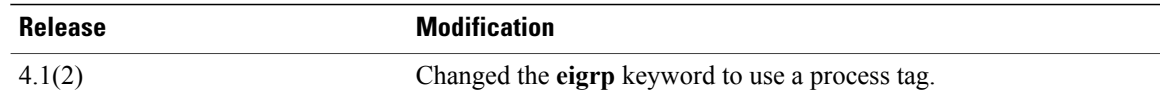

**Usage Guidelines** Use the **redistribute** command to import routes from other routing protocols into OSPFv3. You should always use a route map to filter these routes to ensure that OSPFv3 redistributes only the routes that you intend.

> You need to configure a default metric to redistribute routes from another protocol into OSPFv3. You can configure the default metric with the **default-metric** command or with the route map configured with the **redistribute** command.

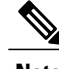

**Note** If you redistribute static routes, Cisco NX-OS also redistributes the default static route.

This command requires the Enterprise Services license.

**Examples** This example shows how to redistribute BGP routes into an OSPFv3 autonomous system:

switch(config)# **router ospfv3 209** switch(config-router)# **address-family ipv6 unicast** switch(config-router-af)# **redistribute bgp 64496**

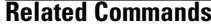

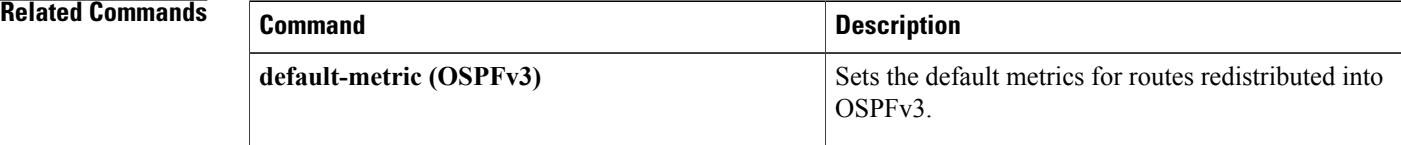

# <span id="page-18-0"></span>**redistribute (RIP)**

To redistribute routes from another routing domain into the Routing Information Protocol (RIP), use the **redistribute** command. To restore the system to its default condition in which the software does not redistribute routes, use the **no** form of this command.

**redistribute** {**bgp** *id***| direct**| **eigrp** *id*| **isis** *id*| **ospf** *id*| **ospfv3** *id***| static**} **route-map** *map-name*

### **Syntax Description**

Г

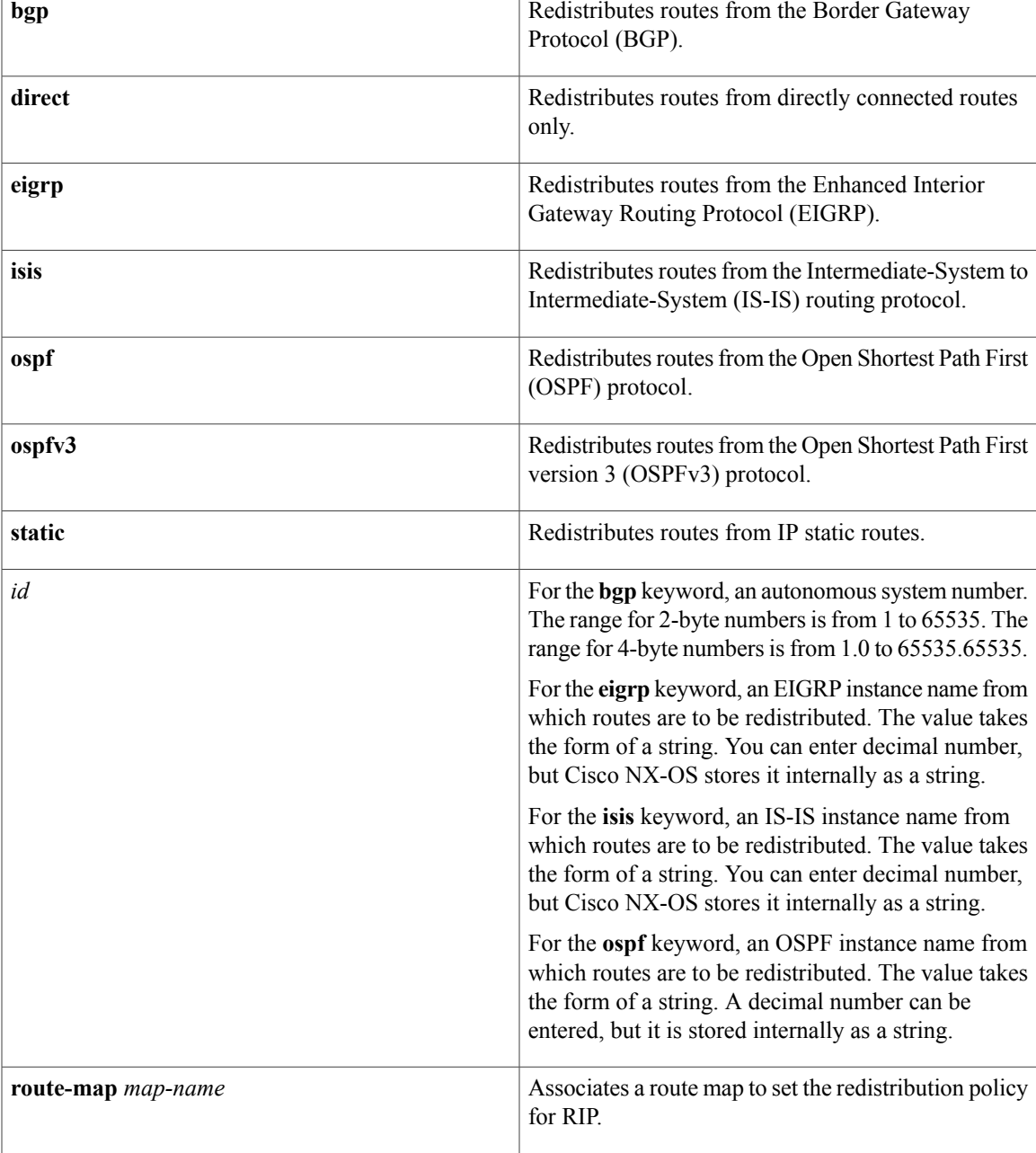

T

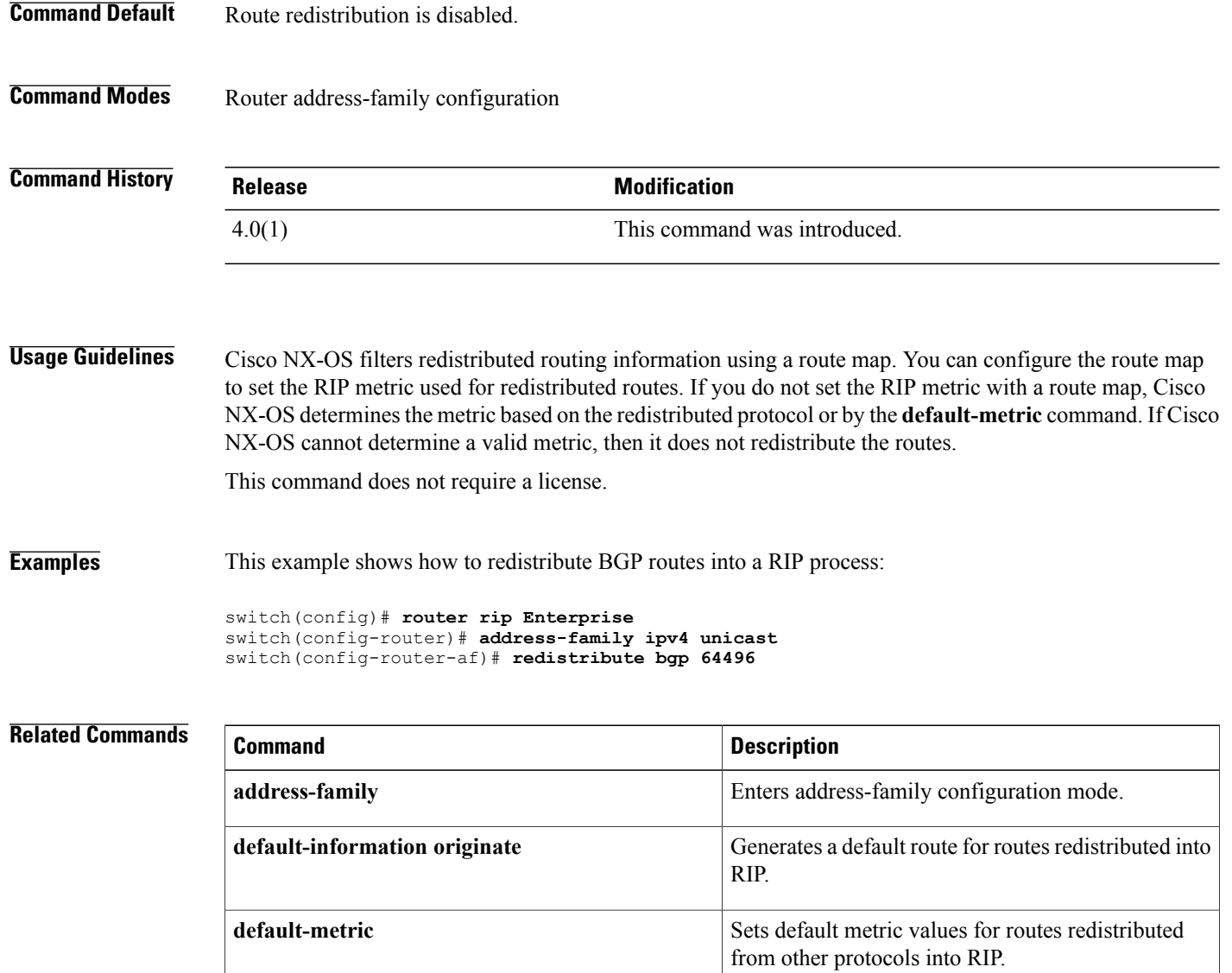

# <span id="page-20-0"></span>**redistribute static route-map allow**

To redistribute the default route, use the **redistribute static route-map allow** command.

**redistribute static route-map allow**

- **Syntax Description** This command has no arguments or keywords.
- **Command Default** None
- **Command Modes** config-router-af mode

**Command History Release Modification** 6.2(2) This command was introduced.

**Usage Guidelines** This command requires the Enterprise Services license.

**Examples** This example shows how to redistributes the default route:

```
switch# configure terminal
switch(config)# route map allow permit
switch(config)# ip route 0.0.0.0 0.0.0.0 null 0
switch(config)# router bgp 100
switch(config-router)# address-family ipv4 unicast
switch(config-router-af)# default-information originate
switch(config-router-af)# redistribute static route-map allow
switch(config-router-af)#
```
#### $\overline{\text{Related Commands}}$

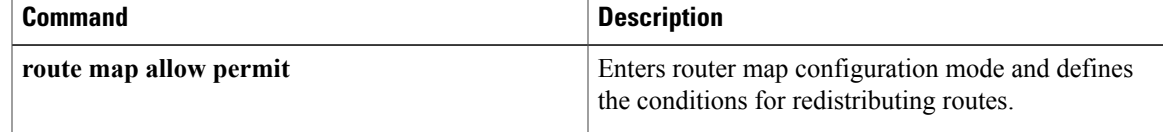

## <span id="page-21-0"></span>**reference-bandwidth**

To change the reference bandwidth used to assign the IS-IS cost, use the **reference-bandwidth** command. To return to the default setting, use the no form of this command.

**reference-bandwidth** {*gbps*| *mbps*} [*gbps***| mbps**]

**no reference-bandwidth**

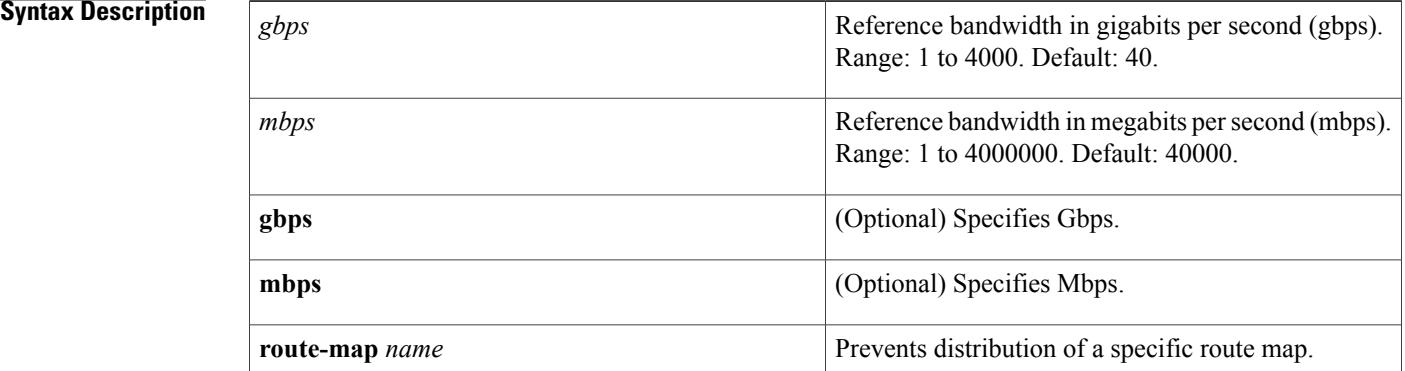

## **Command Default** Bandwidth is in Mbps.

**Command Modes** Router configuration VRF configuration

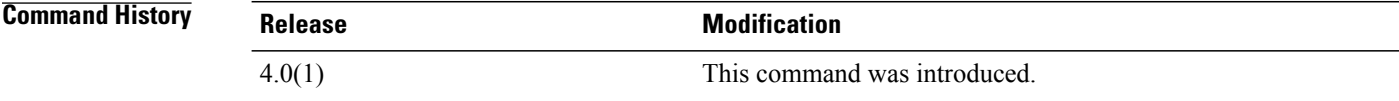

### **Usage Guidelines** If you do not enter the **gbps** or the **mbps** keyword, Mbps is the default.

The cost of interfaces is calculated by comparing the interface bandwidth with a reference bandwidth. The **reference-bandwidth** command configures the reference bandwidth.

### **Examples** This example shows how to set the reference bandwidth to 3500 Gbps:

switch(config)# **router isis firstcompany** switch(config-router)# **reference-bandwidth 3500 gbps** This example shows how to return to the default reference bandwidth:

switch(config)# **router isis firstcompany** switch(config-router)# **no reference-bandwidth**

### **Related Commands**

 $\mathbf I$ 

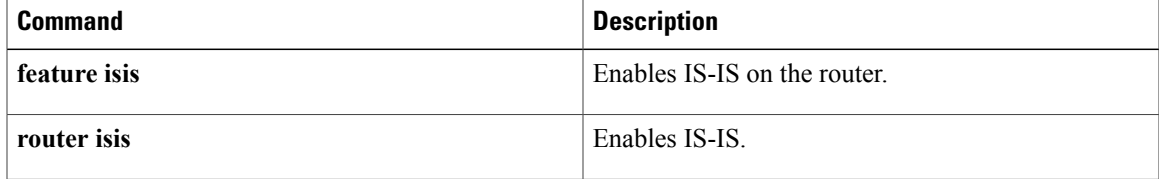

T

## <span id="page-23-0"></span>**remote-as**

To specify the autonomous system (AS) number for a neighbor, use the **remote-as** command. To remove an AS number, use the **no** form of this command.

#### **remote-as number**

**no remote-as number**

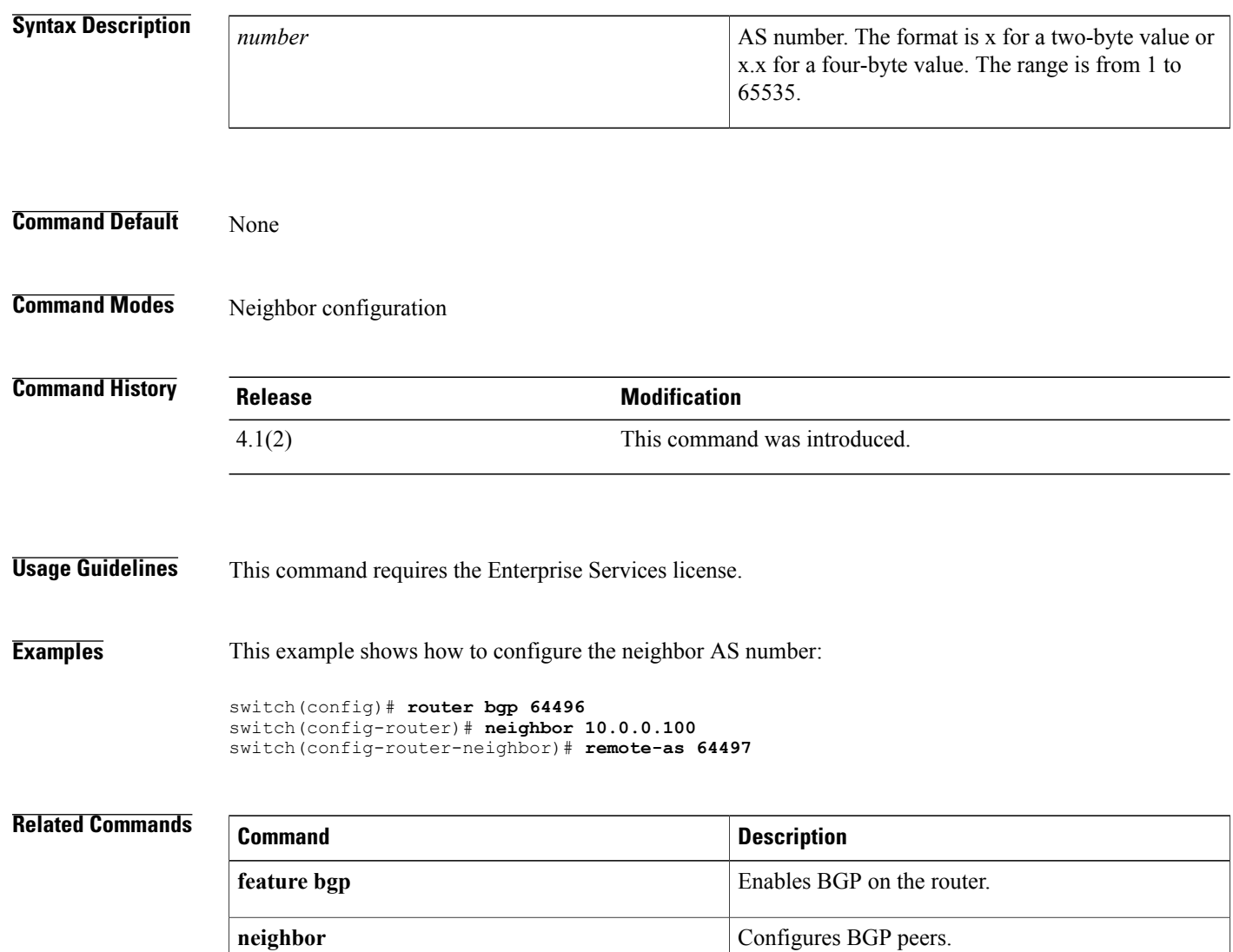

# <span id="page-24-0"></span>**retransmit-interval (OSPF virtual link)**

To specify the time between link-state advertisement (LSA) retransmissions for adjacencies that belong to the virtual link, use the **retransmit-interval** command. To return to the default, use the **no** form of this command.

**retransmit-interval** *seconds*

**retransmit-interval**

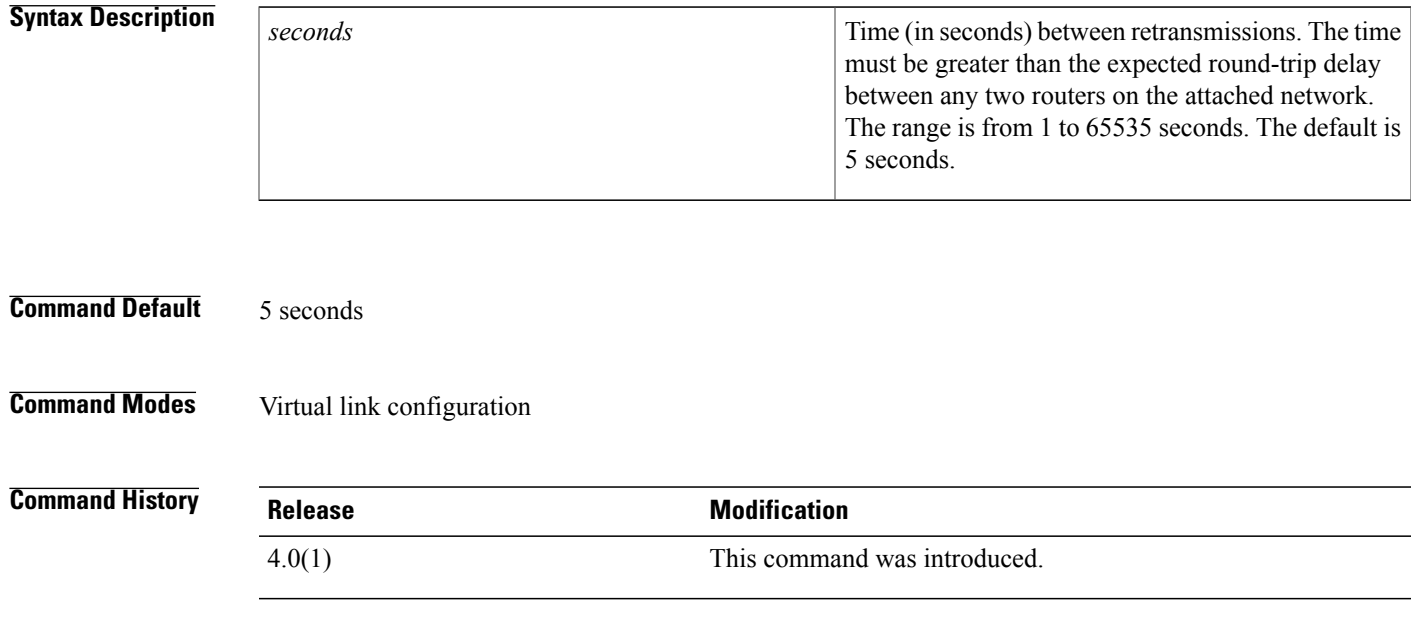

**Usage Guidelines** Use the **retransmit-interval** command to set the LSA retransmission time. If a router receives no acknowledgment that an LSA was received, the router resends the LSA at the retransmission interval.

You should set this value larger for virtual links.

This command requires the Enterprise Services license.

**Examples** This example shows how to set the retransmit interval value to 8 seconds:

```
switch(config)# router ospf 109
switch(config-router)# area 33 virtual-link 192.0.2.2
switch(config-router-vrf)# retransmit-interval 8
```
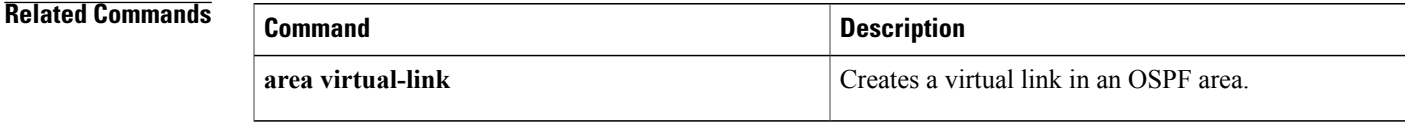

## <span id="page-25-0"></span>**retransmit-interval (OSPFv3 virtual link)**

To specify the time between link-state advertisement (LSA) retransmissions for adjacencies that belong to the virtual link, use the **retransmit-interval** command. To return to the default, use the **no** form of this command.

**retransmit-interval** *seconds*

**retransmit-interval**

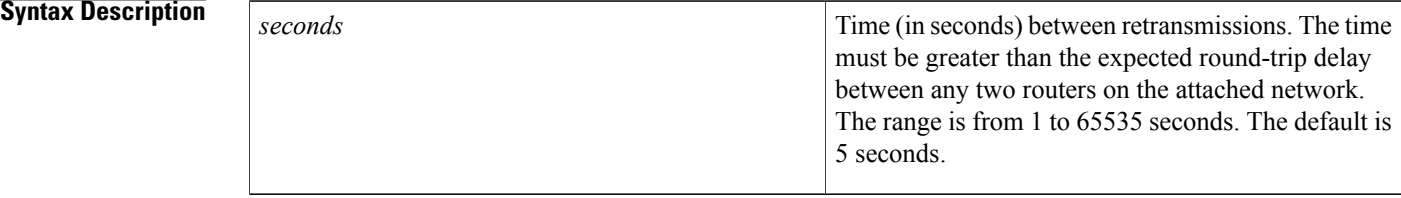

### **Command Default** 5 seconds

## **Command Modes** Virtual link configuration

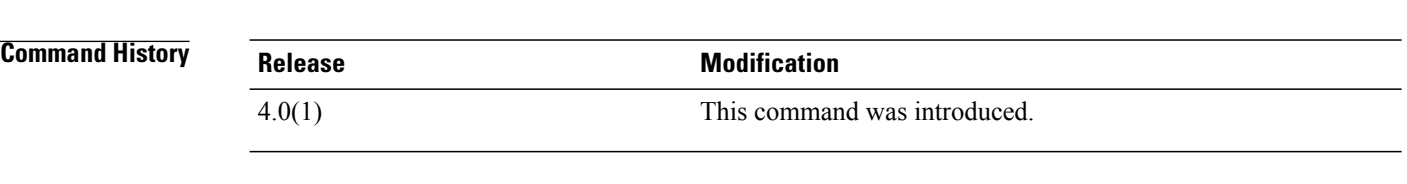

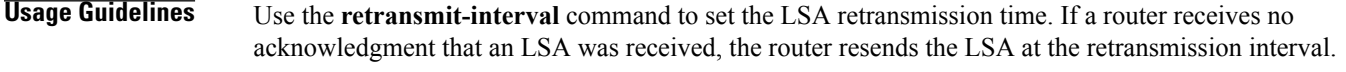

You should set this value larger for virtual links.

This command requires the Enterprise Services license.

**Examples** This example shows how to set the retransmit interval value to 8 seconds:

```
switch(config)# router ospfv3 109
switch(config-router)# area 33 virtual-link 192.0.2.2
switch(config-router-vrf)# retransmit-interval 8
```
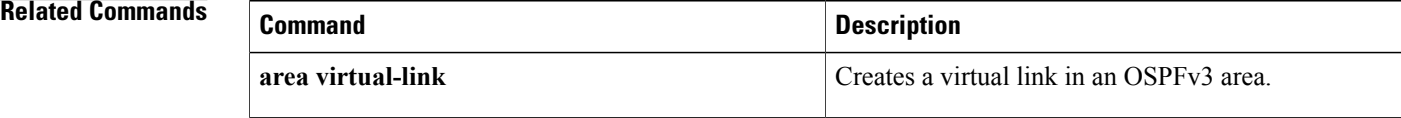

## <span id="page-26-0"></span>**rfc1583compatibility**

To configure RFC 1583 compatibility as the method used to calculate summary route costs and select AS-external paths, use the **rfc1583compatibility** command. To disable RFC 1583 compatibility, use the **no** form of this command.

#### **rfc1583compatibility**

**no rfc1583compatibility**

- **Syntax Description** This command has no arguments or keywords.
- **Command Default** RFC 1583 compatibility is disabled.
- **Command Modes** Router configuration

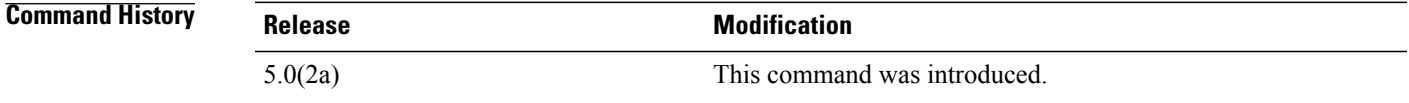

### **Usage Guidelines** To minimize the chance of routing loops, all Open Shortest Path First (OSPF) routers in an OSPF routing domain should have RFC compatibility set identically.

OSPFv2 on Cisco NX-OS supports RFC 2328. This RFC introduced a different method to calculate route summary costs which is not compatible with the calculation used by RFC1583. RFC 2328 also introduced different selection criteria for AS-external paths. It is important to ensure that all routers support the same RFC. Use the rfc1583compatibility command if your network includes routers that are only compliant with RFC1583. The default supported RFC standard for OSPFv2 may be different for Cisco NX-OS and Cisco IOS. You must make adjustments to set the values identically. For more OSPF RFC Compatibility Mode example, see the Cisco Nexus 7000 Series NX-OS Unicast Routing Configuration Guide, Release 6.x.

You must configure RFC 1583 compatibility on any virtual routing and forwarding (VRF) that connects to routers running only RFC1583 compatible OSPF.

**Note**

The default values for Cisco NX-OS might be different from that of Cisco IOS. You should make adjustments to set the values identically.

**Examples** This example shows how to specify that the router process is compatible with RFC 1583:

switch# **configure terminal** switch(config)# **feature ospf** switch(config)# **router ospf Test1** switch(config-router)# **rfc1583compatibility**

T

switch(config-router)# **vrf A** switch(config-router-vrf)# **rfc1583compatibility**

# <span id="page-28-0"></span>**route-map**

To create a route map, enter the route-map configuration mode, or define the conditions for redistributing routes from one routing protocol into another, use the **route-map** command. To delete an entry, use the **no** form of this command.

**route-map** *map-tag* [**deny| permit**] [ *sequence-number* ]

**no route-map** *map-tag* [**permit| deny**] [ *sequence-number* ]

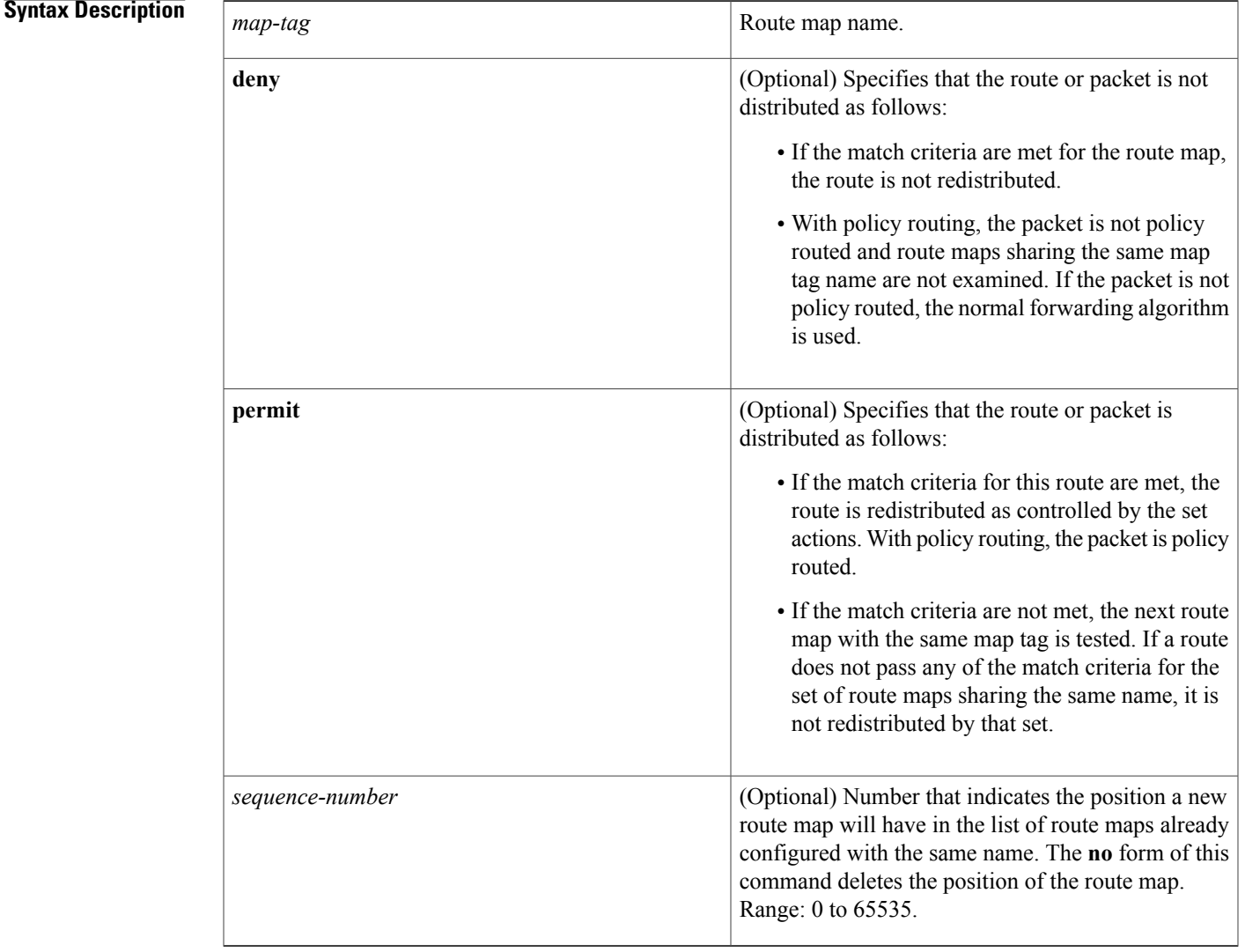

**Command Default** The **permit** keyword is the default.

 $\mathsf I$ 

### **Command Modes** Global configuration

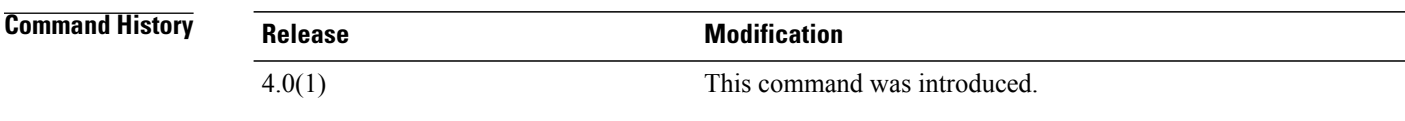

**Usage Guidelines** You must enter the **feature pbr** global configuration mode command to enable PBR before entering the **route-map** command.

> Use the **route-map**command to enter route-map configuration mode. Once you enter the **route-map**command, the prompt changes to the following:

#### switch(config-route-map)#

If you make changesto a route map that is used by a client, you must exit the route-map configuration submode before the changes take effect in the client. The route-map changes are not propagated to its clients until you exit from the route-map configuration submode or 60 seconds expires since entering the submode.

Once you enter the route-map configuration mode, the following keywords are available:

- **continue** *sequence-number*—Continues on a different entry within the route-map. Range: 0 to 65535.
- **description** *description*—Provides a description of the route-map. The description can be any alphanumeric string up to 90 characters.
- **exit**—Exits from the current command mode.
- **match**—Matches the values from the specified routing table. The following keywords and arguments are available:
	- ◦**as-path***name* [*name*] —Specifiesthe autonomoussystem (AS) path accesslist to match. The name can be any alphanumeric string up to 63 characters. See the **match as-path** command for additional information.
	- ◦**community** *name* [*name* | **exact-match**]— Specifies the BGP community list name to match. See the **match community** command for additional information.
	- ◦**ip**—Configures the IPv4 features. The follow keywords and arguments are available:

**address** {*access-list-name* [*access-list-name*] | **prefix-list** *ipv4-list-name ipv4-list-name*]}— Specifies the address of the route or packet to match. See the **match ip address** command for additional information.

**multicast** {**group** *address/length* | **rp** *address/length*}—Specifies the multicast attributes to match. See the **match ip multicast** command for additional information*.*

**next-hop**—Matches the next-hop address of route. See the **match ip next-hop** command for additional information*.*

**route-source**—Matches the advertising source address of route. See the **match ip route-source** command for additional information.

•**ipv6—Configures the IPv6 features.** The follow keywords and arguments are available

**address** {*access-list-name* [*access-list-name*] | **prefix-list** *ipv6-list-name ipv6-list-name*]}— Specifies the address of the route or packet to match. See the **match ipv6 address prefix-list** command for additional information.

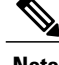

**Note** The IPv6 access-list name is for use in route-maps for PBR only.

**multicast** {**group** *address/length* | **rp** *address/length*}—Specifies the multicast attributes to match. See the **match ipv6 multicast** command for additional information*.*

**next-hop prefix-list**—Matches the next-hop address of route. See the **match ipv6 next-hop prefix-list** command for additional information.

**route-source**—Matches the advertising source address of route.See the **matchipv6 route-sourceprefix-list** command for additional information.

- **length** *minimum-length maximum-length*—Defines the minimum and maximum packet length. See the **match length** command for additional information.
	- **route-type—Matches the route-type of the route. See the <b>match route-type** command for additional information.
	- ◦**tag**—Matches the metric of route. See the **match tag** command for additional information.

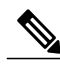

**Note** The **default-information originate** command ignores **match** statements in the optional route map.

- **no**—Negates a command or set its defaults.
- **set**—Sets the values in the destination routing protocol. The **set** commands specify the routing actions to perform if the criteria enforced by the **match** commands are met. You might want to policy route packets some way other than the obvious shortest path. The following keywords and arguments are available:
	- ◦**as-path**—Prepends a string for a BGP AS-path attribute.See the **set as-path**command for additional information.
	- ◦**comm-list**—Sets the BGP community list (for deletion). See the **set comm-list** command for additional information.
	- **community—Sets the BGP community attribute. See the set <b>community** command for additional information.
	- ◦**dampening**—Sets the BGP route flap dampening parameters. See the **set dampening** command for additional information.
	- ◦**forwarding-address**—Sets the forwarding address. See the **set forwarding-address** command for additional information.
	- ◦**ip**—Configures the IP features. The following keywords and arguments are available:

**set ip default next-hop—Indicates where to output packets that pass a match clause of a route map for policy** routing and for which the Cisco NX-OS software has no explicit route to a destination. See the **set ip default next-hop** command for additional information.

**set ipnext-hop**—Indicates where to output packets that pass a match clause of a route map for policy routing. See the **set ip next-hop** command for additional information.

•**ipv6—Configures the IPv6 features**. The following keywords and arguments are available:

**set ipv6 default next-hop**—Indicates where to output packets that pass a match clause of a route map for policy routing and for which the Cisco NX-OS software has no explicit route to a destination. See the **set ipv6 default next-hop** command for additional information.

**set ipv6 next-hop**—Indicates where to output packets that pass a match clause of a route map for policy routing. See the **set ipv6 next-hop** command for additional information.

- ◦**level**—Specifies where to import the route. See the **set level** command for additional information.
	- ◦**local-preference**—Specifies the BGPlocal preference path attribute.See the **set local-preference** command for additional information.
	- ◦**metric**—Setsthe metric for destination routing protocol.See the **set metric** command for additional information.
	- ◦**metric-type**—Sets the type of metric for destination routing protocol. See the **set metric-type** command for additional information.
	- ◦**origin**—Specifies the BGP origin code. See the **set origin** command for additional information.
	- ◦**tag**—Specifiesthe tag value for destination routing protocol.See the **set tag** command for additional information.
	- ◦**vrf**—Sets the VRF for next-hop resolution. See the **set vrf** command for additional information.
	- ◦**weight**—Sets the BGP weight for the routing table. See the **set weight** command for additional information.

Use route maps to redistribute routes or to subject packets to policy routing. Both purposes are described in this section.

#### **Redistribution**

The **redistribute** router configuration command uses the *map-tag* name to reference the route map. Multiple route maps may share the same map tag name.

Use the **route-map**global configuration command, and the **match**and **set** route-map configuration commands, to define the conditions for redistributing routes from one routing protocol into another. Each **route-map** command has a list of **match** and **set** commands associated with it. The **match** commands specify the *match criteria*—the conditions under which redistribution is allowed for the current **route-map** command. The **set** commands specify the *set actions*—the particular redistribution actions to perform if the criteria enforced by the **match** commands are met. The **no route-map** command deletes the route map.

The **match** route-map configuration command has multiple formats. The **match** commands can be given in any order, and all **match** commands must "pass" to cause the route to be redistributed according to the *set actions* given with the **set** commands. The **no** forms of the **match** commands remove the specified match criteria.

Use route maps when you want detailed control over how routes are redistributed between routing processes. The destination routing protocol is the one you specify with the **router** global configuration command. The source routing protocol is the one you specify with the **redistribute** router configuration command. See the "Examples" section for an illustration of how route maps are configured.

When you are passing routes through a route map, a route map can have several parts. Any route that does not match at least one **match** clause relating to a **route-map** command will be ignored; that is, the route will not be advertised for outbound route maps and will not be accepted for inbound route maps. If you want to modify only some data, you must configure a second route map section with an explicit match specified.

#### **Policy Routing**

Use the ip policy route-maor **ipv6 policy route-map**p command, in addition to the **route-map** command, and the **match** and **set** commands to define the conditions for policy routing packets. The **match** commands specify the conditions under which policy routing occurs. The **set** commands specify the routing actions to perform if the criteria enforced by the **match** commands are met. You might want to policy route packets some way other than the obvious shortest path.

The guidelines for the *sequence-number* argument are as follows:

- **1** If no entry is defined with the supplied tag, an entry is created with the *sequence-number* argument set to 10.
- **2** If only one entry is defined with the supplied tag, that entry becomes the default entry for the following **route-map** command. The *sequence-number* argument of this entry is unchanged.
- **3** If more than one entry is defined with the supplied tag, an error message is printed to indicate that the *sequence-number* argument is required.

If the **no route-map** *map-tag* command is specified (with no *sequence-number* argument), the whole route map is deleted.

**Examples** This example shows how to redistribute Routing Information Protocol (RIP) routes with a hop count equal to 1 into Open Shortest Path First (OSPF). These routes will be redistributed into OSPF as external link-state advertisements (LSAs) with a metric type of Type 1, and a tag equal to 1.

```
switch(config)# router ospf 109
switch(config-route-map)# redistribute rip route-map rip-to-ospf
switch(config-route-map)# route-map rip-to-ospf permit
switch(config-route-map)# set metric 5
switch(config-route-map)# set metric-type type1
switch(config-route-map)# set tag 1
```
This example for IPv6 shows how to redistribute Routing Information Protocol (RIP) routes with a hop count equal to 1 into Open Shortest Path First (OSPF). These routes will be redistributed into OSPF as external link-state advertisements (LSAs) with a tag equal to 42 and a metric type equal to type1.

```
switch(config)# router 1
switch(config-route-map)# redistribute rip one route-map ripng-to-ospfv3
switch(config)# route-map ripng-to-ospfv3
switch(config-route-map)# match tag 42
switch(config-route-map)# set metric-type type1
This example sets the autonomous system path to match BGP autonomous system path access list 20:
```
switch(config)#**route-map IGP2BGP** switch(config-route-map)#**match as-path 20** This example shows how to configure that the routes matching community list 1 will have the weight set to 100. Any route that has community 109 will have the weight set to 100.

```
switch(config)#ip community-list 1 permit 109
switch(config)#route-map set_weight
switch(config-route-map)#match community 1
switch(config-route-map)#set weight 100
```
Ι

This example shows how to configure that the routes matching community list 1 will have the weight set to 200. Any route that has community 109 alone will have the weight set to 200.

switch(config)#**ip community-list 1 permit 109** switch(config)#**route-map set\_weight** switch(config-route-map)#**match community 1 exact** switch(config-route-map)#**set weight 200** This example shows how to configure that the routes match community list LIST\_NAME will have the weight set to 100. Any route that has community 101 alone will have the weight set to 100.

```
switch(config)#ip community-list 1 permit 101
switch(config)#route-map set_weight
switch(config-route-map)#match community LIST_NAME
switch(config-route-map)#set weight 100
```
# <span id="page-34-0"></span>**route-map allow permit**

To enter router map configuration mode and define the conditionsfor redistributing routes, use the **route-map allow permit** command. To delete the configuration for redistributing routes, use the no form of this command.

**route-map allow permit**

**no route-map allow permit**

**Syntax Description** This command has no arguments or keywords.

**Command Default** None

**Command Modes** Global configuration mode

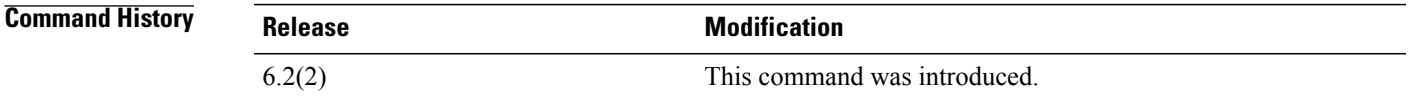

**Usage Guidelines** This command requires the Enterprise Services license.

**Examples** This example shows how to enter router map configuration mode and define the conditions for redistributing routes:

> switch# configure terminal switch(config)# route map allow permit switch(config)# This example shows how to delete the configuration for redistributing routes:

switch(config)# no route map allow permit switch(config)#

#### **Related Commands**

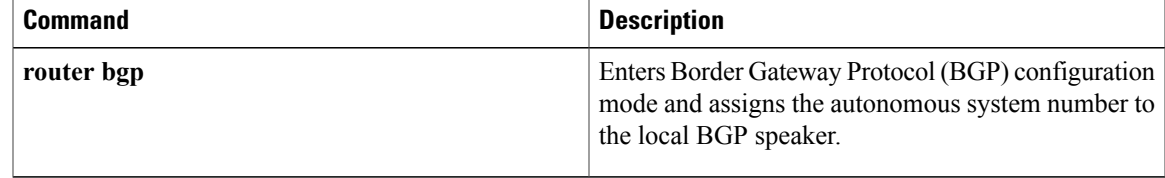

I

# <span id="page-35-0"></span>**route-map (BGP)**

To set the Border GatewayProtocol (BGP) route dampening factors, use the **route-map**command. To disable this function, use the **no** form of this command.

*half-life reuse suppress max-suppress-time*

*half-life reuse suppress max-suppress-time*

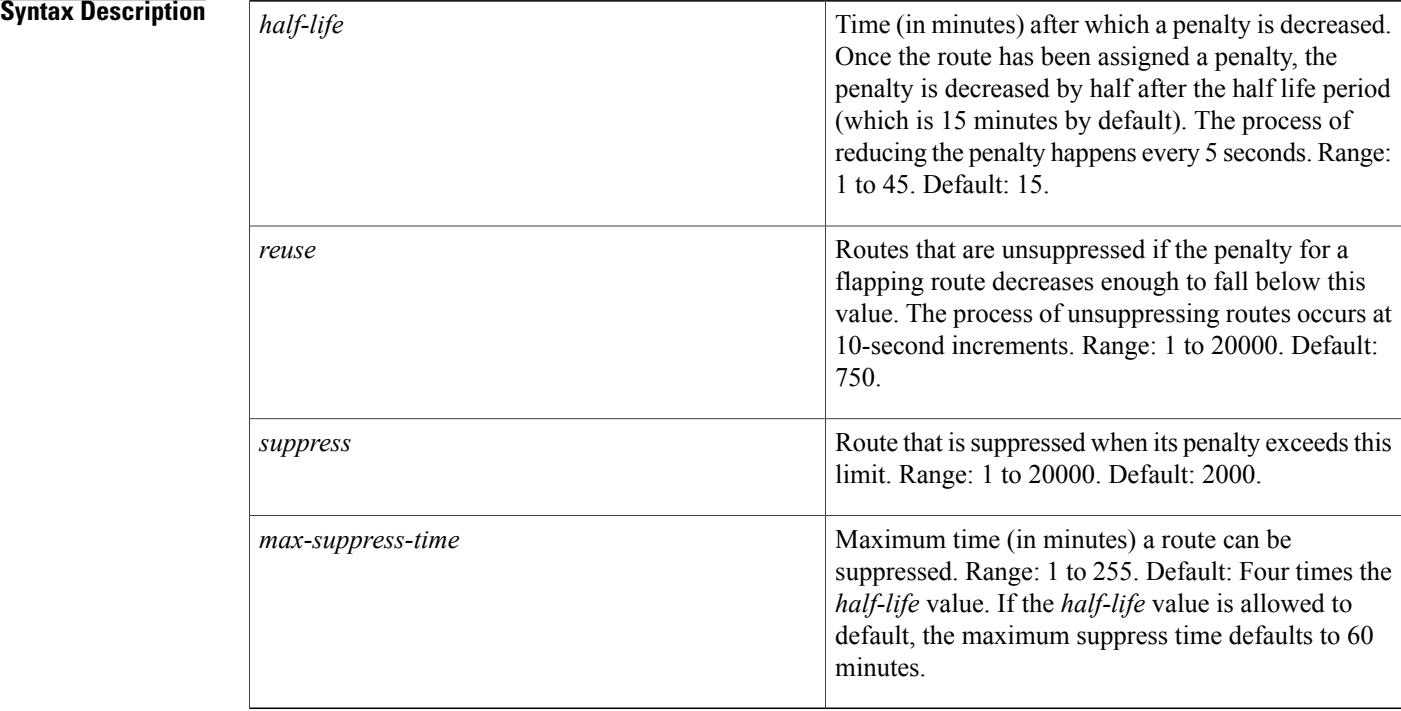

## **Command Default** This command is disabled by default.

**Command Modes** Route-map configuration (config-route-map)

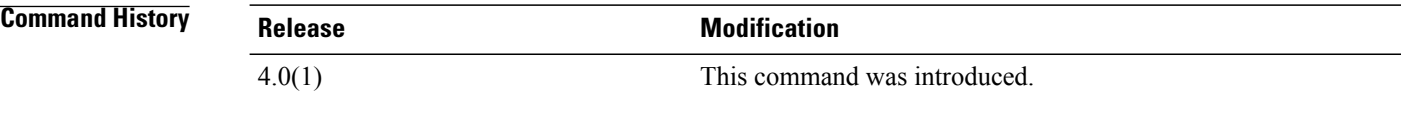

**Usage Guidelines** Use the **route-map** command, and the **match** and **set** to define the conditions for redistributing routes from one routing protocol into another. Each **route-map**command has a list of **match**and **set** commands associated with it. The **match** commands specify the *match criteria* —the conditions under which redistribution is allowed for the current **route-map**command. The **set** commands specify the *set actions* —the particular redistribution actions to perform if the criteria enforced by the **match** commands are met. The **no route-map** command deletes the route map.

When a BGP peer is reset, the route is withdrawn and the flap statistics cleared. In this instance, the withdrawal does not incur a penalty even though route flap dampening is enabled.

This command does not require a license.

**Examples** This example shows how to set the half life to 30 minutes, the reuse value to 1500, the suppress value to 10000; and the maximum suppress time to 120 minutes:

```
switch(config)# route-map test1 10 permit
switch(config-route-map)# 30 1500 10000 120
```
### **Related Commands**

Ι

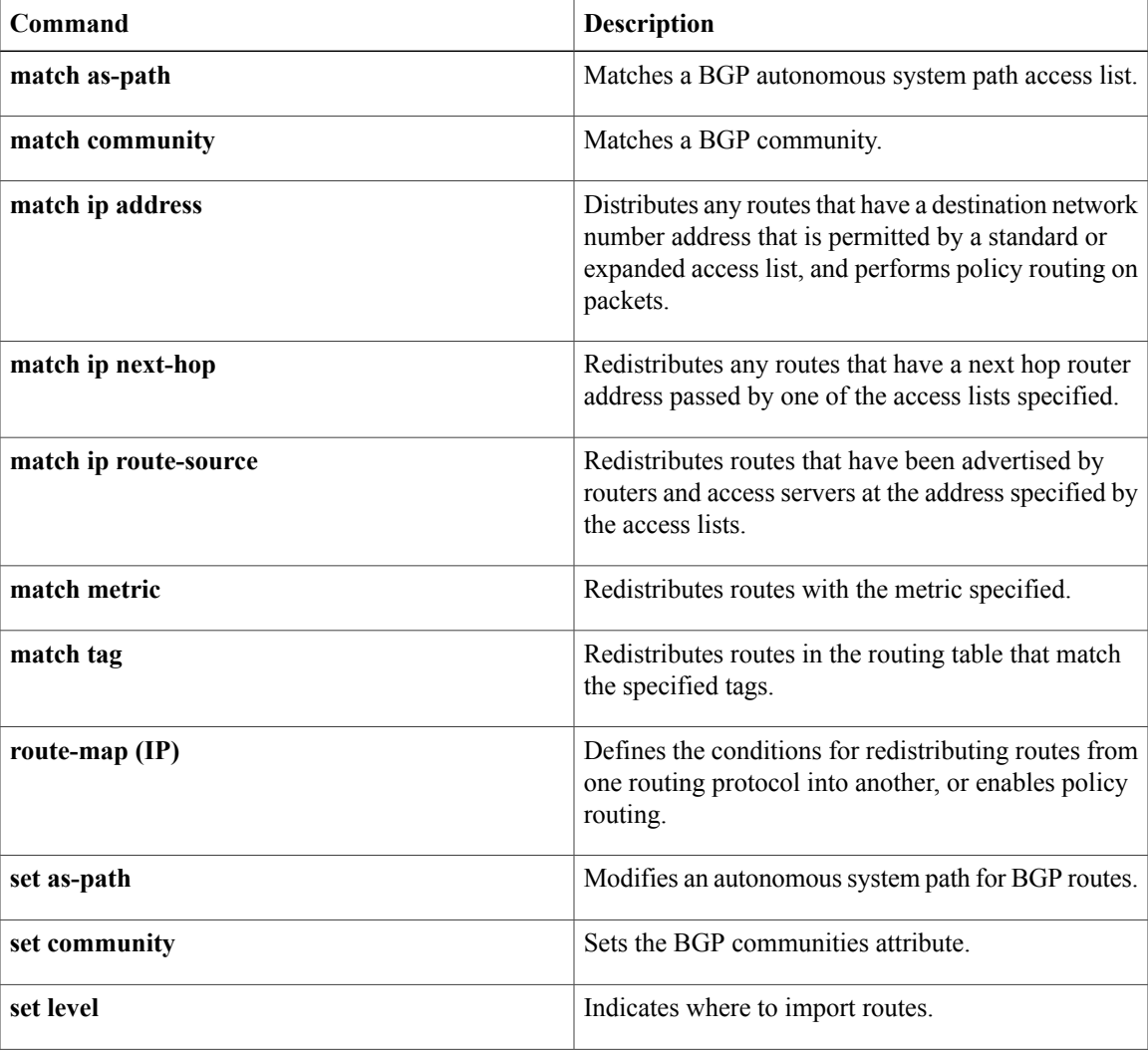

 $\mathbf I$ 

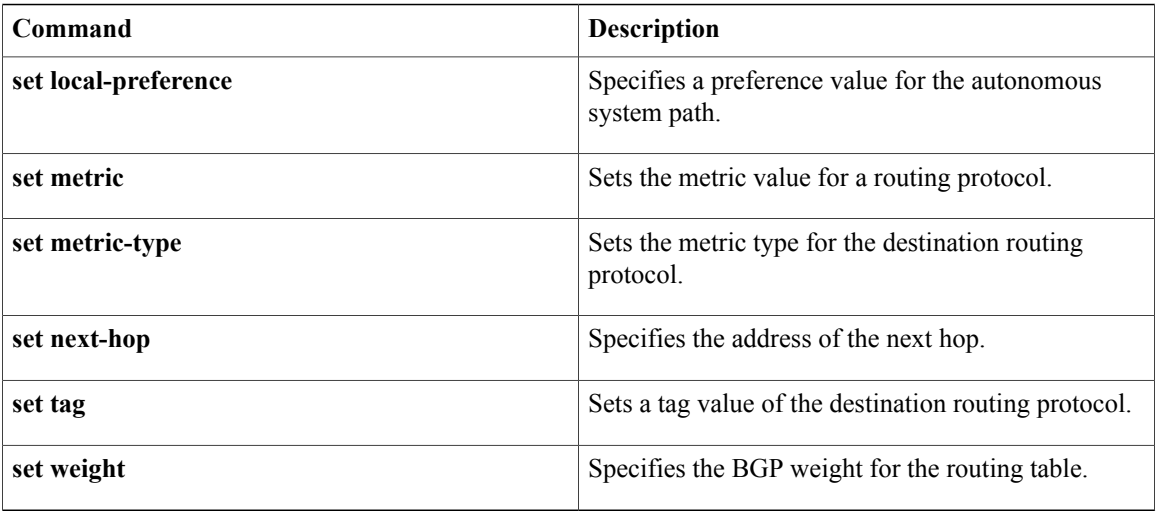

 $\mathbf I$ 

# <span id="page-38-0"></span>**route-map pbr-statistics**

To enable policy-based statistics for a route map, use the **route-map pbr statistics** command. To disable statistics, use the **no** form of this command.

### **route-map name pbr-statistics**

**no route-map name pbr-statistics**

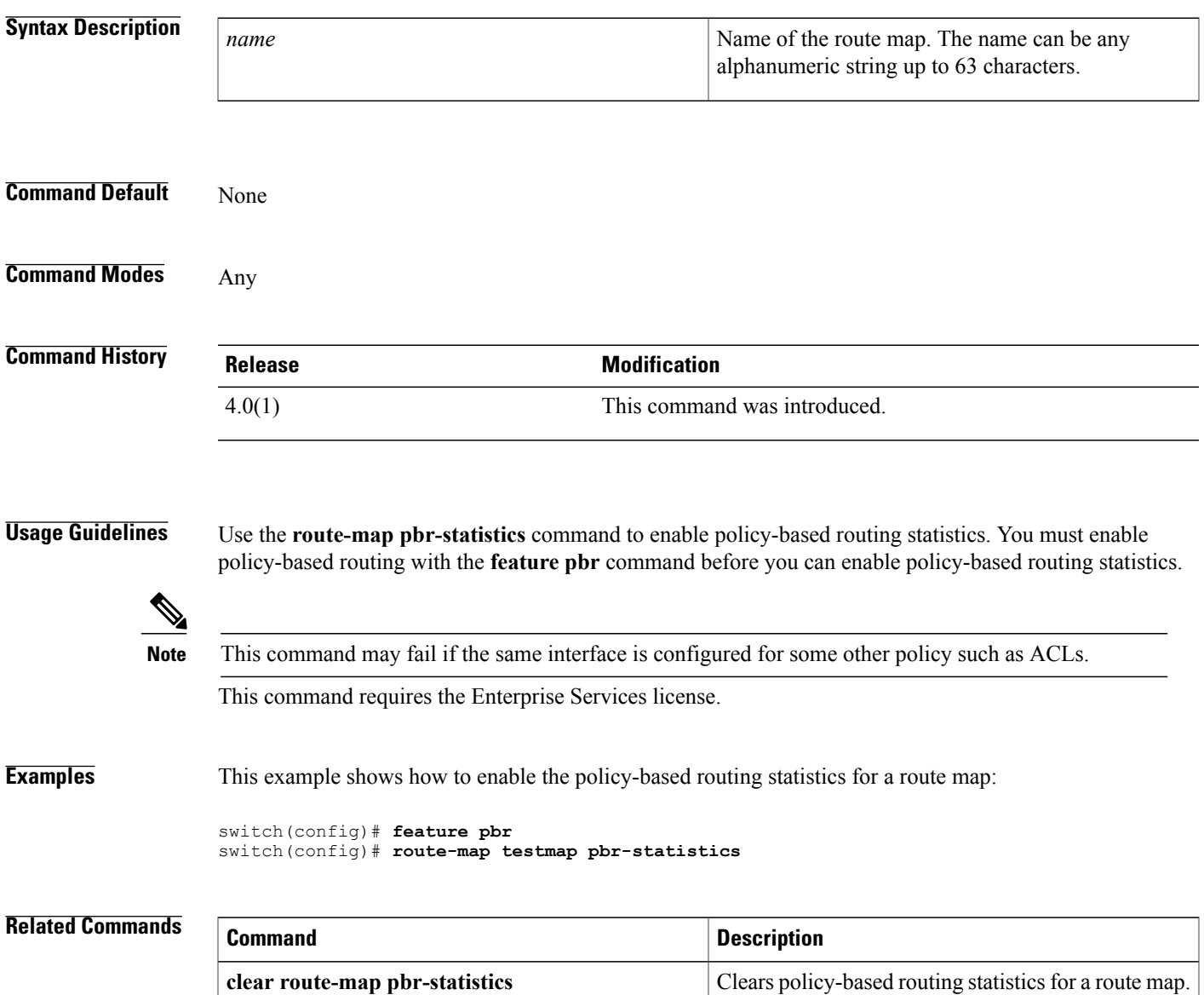

## <span id="page-39-0"></span>**router bgp**

To assign an autonomous system (AS) number to a router and enter the router BGP configuration mode, use the **router bgp** command. To remove an AS number assignment, use the **no** form of this command.

**router bgp** *as-num* [. *as-num*]

**no router bgp** *as-num* [. *as-num*]

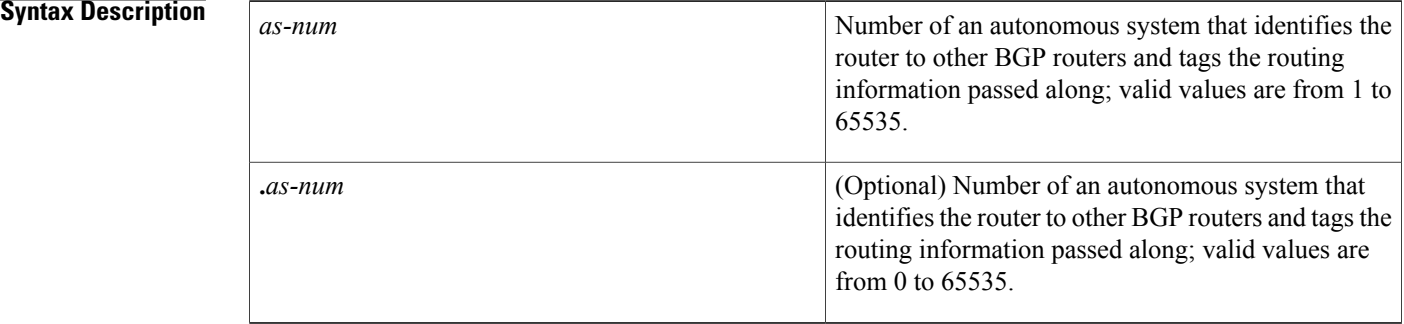

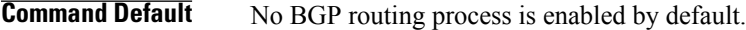

## **Command Modes** Address-family configurationNeighbor address-family configurationRouter BGP configuration

### **Usage Guidelines** The *as-num* is the number for the local BGP speaker and allows you to create a unique identifier for the BGP process on the router.

Once you enter the router BGP configuration mode, the following parameters are available:

- **address-family**—Configures an address-family (router, neighbor, vrf). See the **address-family (BGP)** command for information.
- **bestpath—Changes** the default bestpath selection algorithm. See the **bestpath** command for information.
- **cluster-id** {*cluster-id* | *cluster-ip-addr*} —Configures the Route Reflector Cluster-ID (router, vrf). Range: 1 to 4294967295. You can enter the cluster identification as a 32-bit quantity or as an IP address. To remove the cluster ID, use the **no** form of this command.
- **confederation** {**identifier***as-num***.***as-num*] | **peer***as-num***.***as-num*]} —Configures the AS confederation parameters as the routing domain confederation AS or the peer AS in the BGP confederation. To remove the confederation identifier, use the **no** form of this command.

The **confederation** command is used to configure a single autonomous system number to identify a group of smaller autonomous systems as a single confederation.You can use a confederation to divide a large single autonomous system into multiple subautonomous systems and then group them into a single confederation. The subautonomous systems within the confederation exchange routing information. External peers interact with the confederation as if it is a single autonomous system.

Each subautonomous system is fully meshed within itself and has a few connections to other autonomous systems within the confederation. Next hop, Multi Exit Discriminator (MED), and local preference information is preserved throughout the confederation, allowing you enables to you to retain a single Interior Gateway Protocol (IGP) for all the autonomous systems.

- **enforce-first-as**—Forces BGP to compare an external peer's configured AS number with the first AS in the AS-PATH of the routes received from the peer. In case of mismatch of AS numbers, the peer is sent an error code update notification message. To disable, use the **no** form of this command.
- **exit**—Exits from the current command mode.
- **fast-external-fallover**—Configures a Border Gateway Protocol (BGP) routing process to immediately reset external BGP peering sessions if the link used to reach these peers goes down. To disable BGP fast external fallover, use the **no** form of this command.

The **fast-external-fallover** command is used to disable or enable fast external fallover for BGP peering sessions with directly connected external peers. The session is immediately reset if link goes down. Only directly connected peering sessions are supported.

If BGP fast external fallover is disabled, the BGP routing process will wait until the default hold timer expires (three keepalives) to reset the peering session.

- **graceful-restart**—Configures the Graceful Restart functionality (router, vrf). See the **graceful-restart (BGP)** command for additional information.
- **graceful-restart-helper**—Configures the Graceful Restart Helper mode functionality (router, vrf). See the **graceful-restart (BGP)** command for additional information.
- **log-neighbor-changes—Enables logging of the BGP neighbor resets. To disable the logging of changes** in BGP neighbor adjacencies, use the **no** form of this command. The **log-neighbor-changes** command enables logging of BGP neighbor status changes (up or down) and resets for troubleshooting network connectivity problems and measuring network stability. Unexpected neighbor resets might indicate high error rates or high packet loss in the network and should be investigated.

Using the **log-neighbor-changes** command to enable status change message logging does not cause a substantial performance impact, unlike, for example, enabling per BGP update debugging. If the UNIX syslog facility is enabled, messages are sent to the UNIX host running the syslog daemon so that the messages can be stored and archived. If the UNIX syslog facility is not enabled, the status change messages are retained in the internal buffer of the router, and are not stored to disk. You can set the size of this buffer, which is dependent upon the available RAM, using the **logging buffered** command.

The neighbor status change messages are not tracked if the bgp log-neighbor-changes command is not enabled, except for the reset reason, which is always available as output of the **show ip bgp neighbors** and **show bgp ipv6 neighbors** commands.

The **eigrp log-neighbor-changes** command enables logging of Enhanced Interior Gateway Routing Protocol (EIGRP) neighbor adjacencies, but messages for BGP neighbors are logged only if they are specifically enabled with the bgp log-neighbor-changes command.

Use the **show logging command** to display the log for the BGP neighbor changes.

- **neighbor**—Configures a BGP neighbor (router, vrf). See the **neighbor** command for additional information.
- **no**—Negates a command or set its defaults.
- *router-id* Specifies the IP address to use as router-id (router, vrf).
- **template**—Entersthe template command mode.See the**neighbor** command for additional information.
- **timers**—Configures the BGP-related timers (router, vrf).
	- ◦**bestpath-limit** *interval*—Configures the timeout for first bestpath after restart in seconds. Range: 1 to 3600. Default: 300.
	- ◦**bgp***interval*—Configuresthe different BGPkeepalive and holdtimesin seconds. Range: 0 to 3600. Default: 60.
	- ◦**prefix-peer-timeout** *interval*—Configures how long a prefix peer is maintained in seconds. Range: 0 to 1200. Default: 300:
- **vrf**—Configures the virtual router context.
	- ◦*vrf-name*—Specifies the VRF name.
	- ◦**management**—Specifies the configurable VRF name.

**Examples** This example shows how to configure a BGP process for autonomous system 120:

switch(config)# **router bgp 120** switch(config-router)# This example shows how to log neighbor changes for BGP in router configuration mode:

```
switch(config# bgp router 40000
switch(config-router)# log-neighbor-changes
In This example, the BGP fast external fallover feature is disabled. If the link through which this session is
carried flaps, the connection will not be reset.
```
#### switch(config# **bgp router 64496**

switch(config-router)# **no fast-external-fallover** In This example, all incoming updates from eBGP peers are examined to ensure that the first autonomous system number in the AS\_PATH is the local AS number of the transmitting peer. In the follow example, updates from the 10.100.0.1 peer will be discarded if the first AS number is not 65001.

```
switch(config# router bgp 64496
switch(config-router)# bgp enforce-first-as
switch(config-router)# address-family ipv4
switch(config-router-af)# neighbor 10.100.0.1 remote-as 64496
switch(config-router-af)#
```
# <span id="page-42-0"></span>**router eigrp**

 $\mathsf I$ 

To configure a routing process and enter router configuration mode for Enhanced Interior Gateway Routing Protocol (EIGRP), use the **router eigrp** command. To turn off the EIGRP routing process, use the **no** form of this command.

**router eigrp** *instance-tag*

**no router eigrp** *instance-tag*

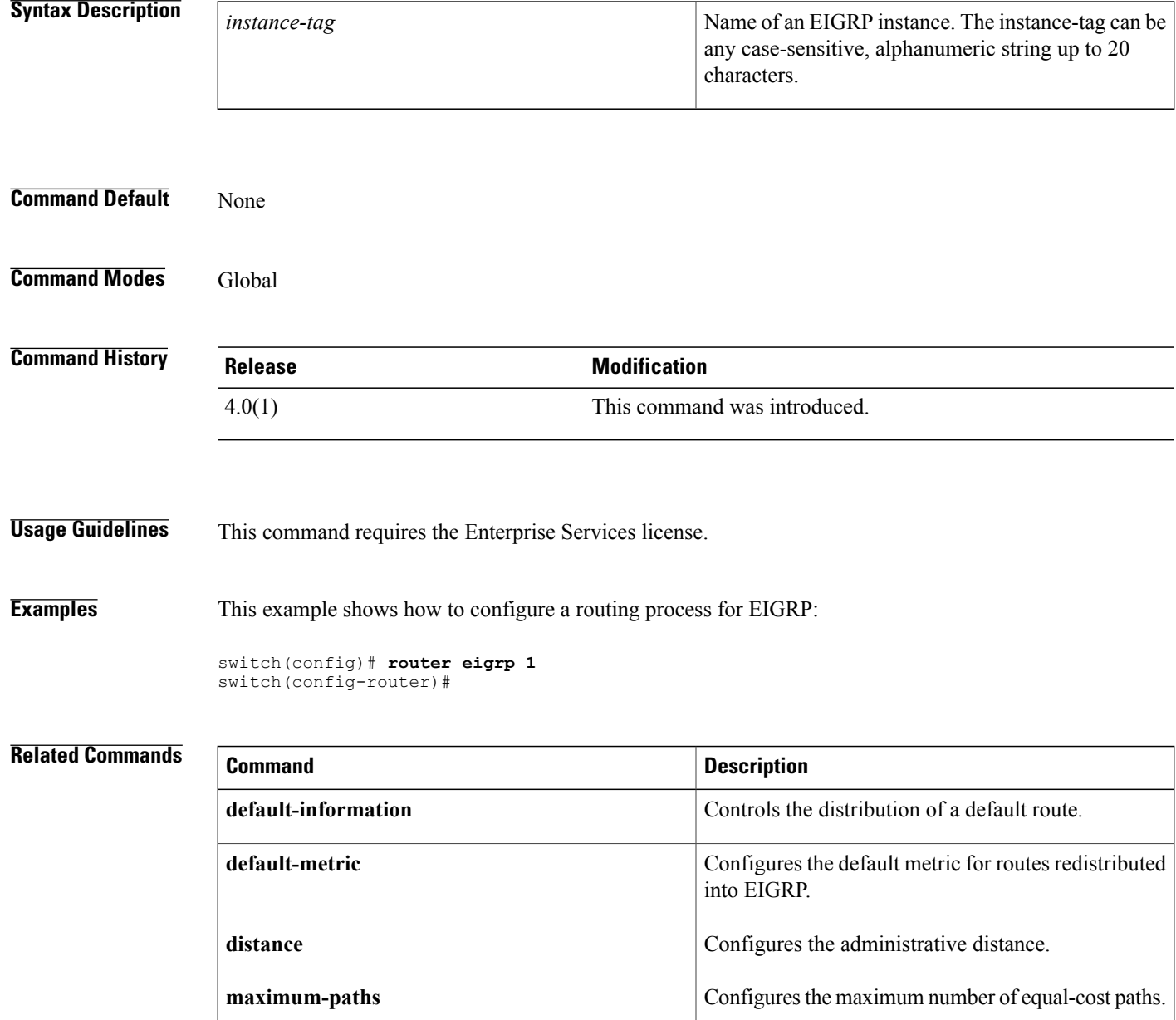

I

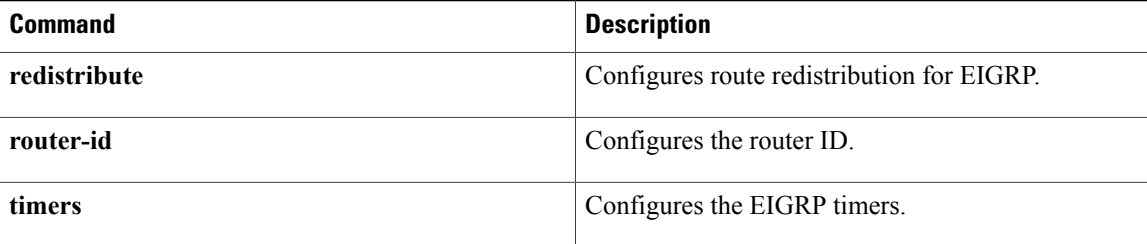

## <span id="page-44-0"></span>**router isis**

 $\mathbf I$ 

To configure a routing process and enter router configuration mode for Intermediate System to Intermediate System (IS-IS), use the **router isis** command. To turn off the IS-IS routing process, use the **no** form of this command.

**router isis** *instance-tag*

**no router isis** *instance-tag*

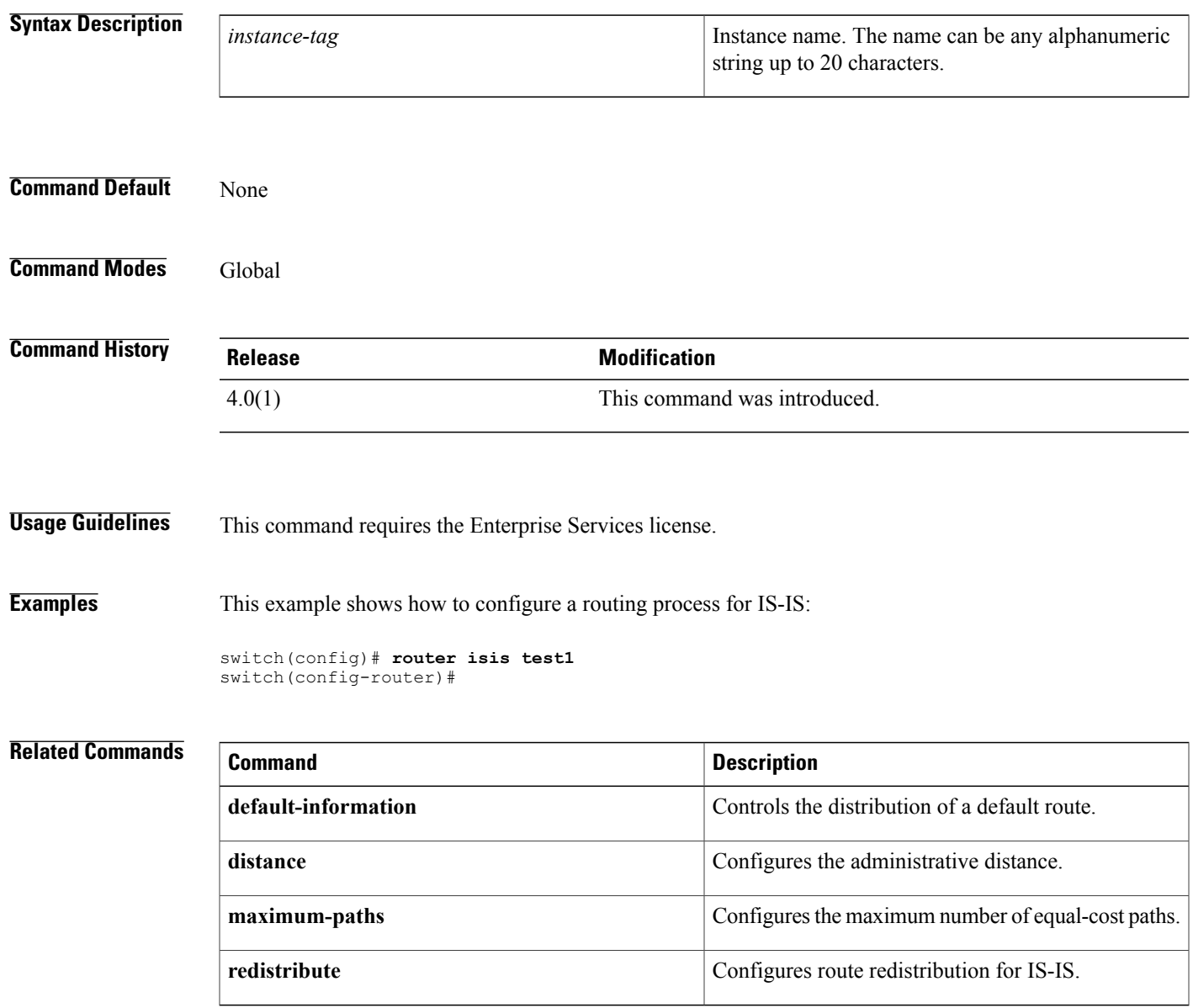

T

# <span id="page-45-0"></span>**router ospf**

To configure an OpenShortestPathFirst (OSPF) routing instance, use the **router ospf** command. To terminate an OSPF routing process, use the **no** form of this command.

**router ospf** *instance-tag*

**no router ospf** *instance-tag*

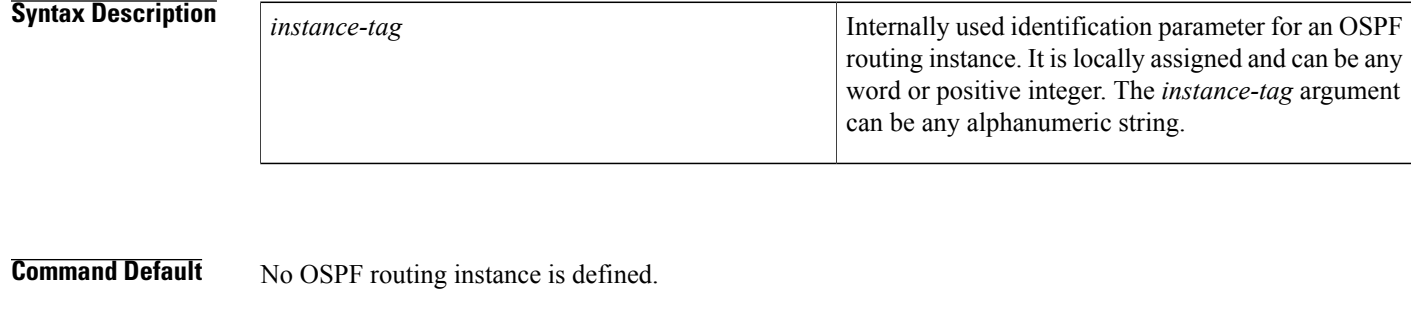

## **Command Modes** Global configuration

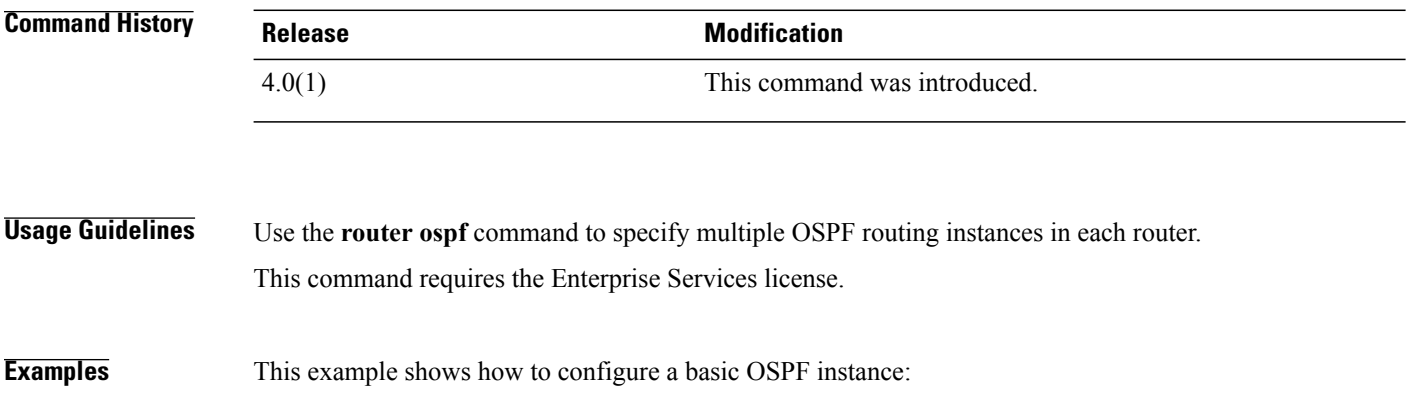

switch(config)# router ospf 12

# <span id="page-46-0"></span>**router ospf p1**

To configure an Open Shortest Path First (OSPF) process tag, use the router ospf p1 command. To terminate an OSPF process tag, use the **no** form of this command.

**router ospf p1**

**no router ospf p1**

**Syntax Description** This command has no arguments or keywords.

**Command Default** None.

Г

**Command Modes Global configuration** 

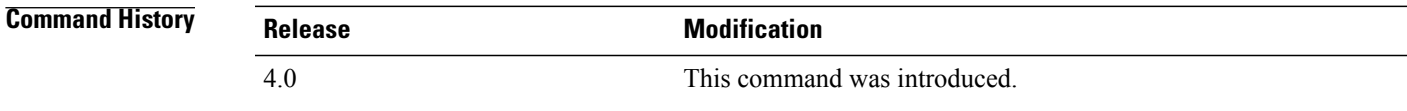

**Usage Guidelines** This command requires the Enterprise Services license.

**Examples** This example shows how to configure an Open Shortest Path First (OSPF) process tag:

switch(config)# router ospf p1 switch(config)#

T

# <span id="page-47-0"></span>**router ospfv3**

To configure an Open Shortest Path First version 3 (OSPFv3) routing instance, use the **router ospfv3** command. To terminate an OSPFv3 routing process, use the **no** form of this command.

**router ospfv3** *instance-tag*

**no router ospfv3** *instance-tag*

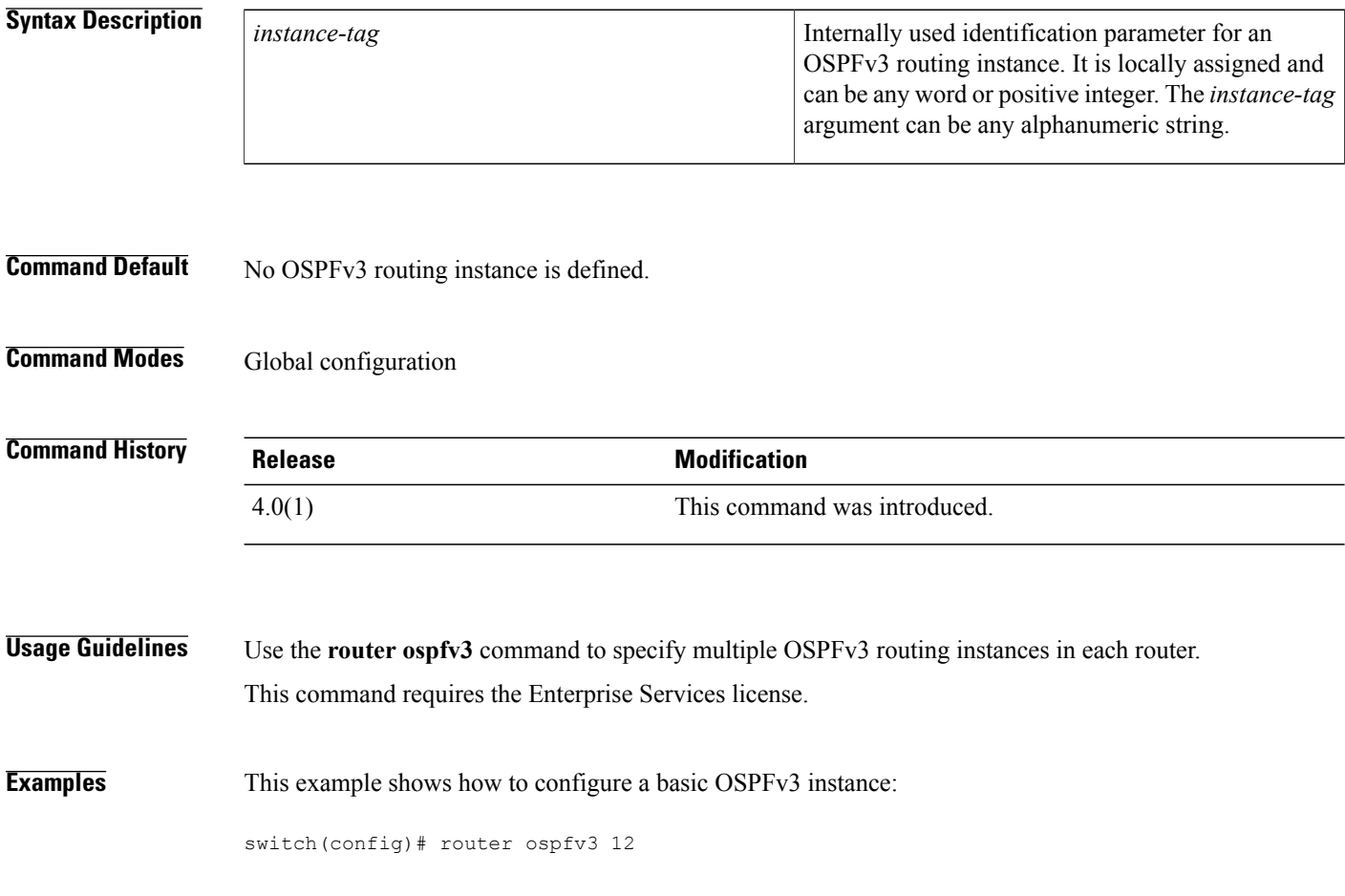

# <span id="page-48-0"></span>**router rip**

 $\mathbf I$ 

To configure the Routing Information Protocol (RIP) routing process, use the **router rip** command. To turn off the RIP routing process, use the **no** form of this command.

**router rip instance-tag**

**no router rip**

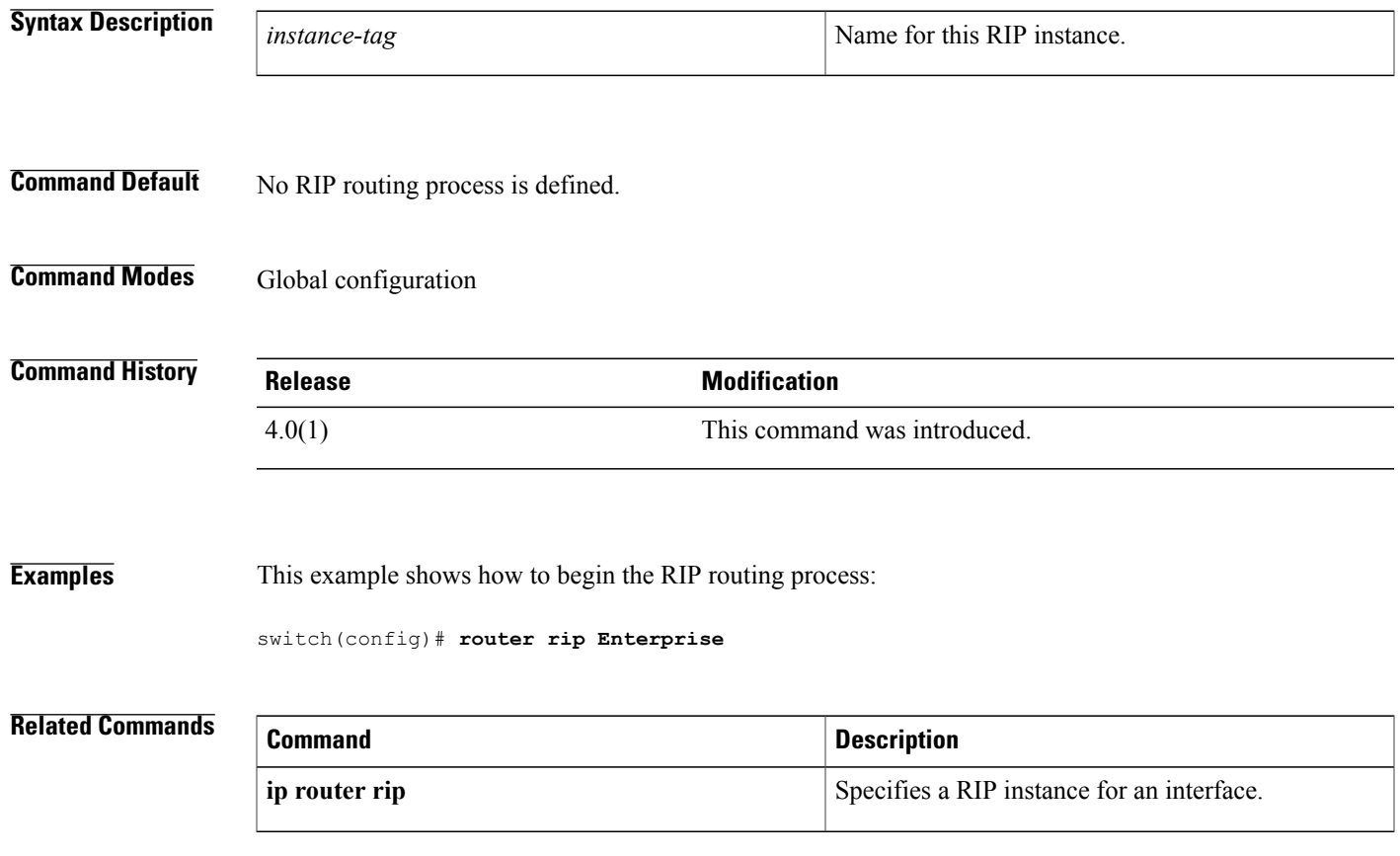

T

# <span id="page-49-0"></span>**router-id (EIGRP)**

To configure a router ID for an Enhanced Interior Gateway Routing Protocol (EIGRP) process, use the **router-id** command. To cause the software to use the default method of determining the router ID, use the **no** form of this command.

**router-id** *router-id*

**no router-id**

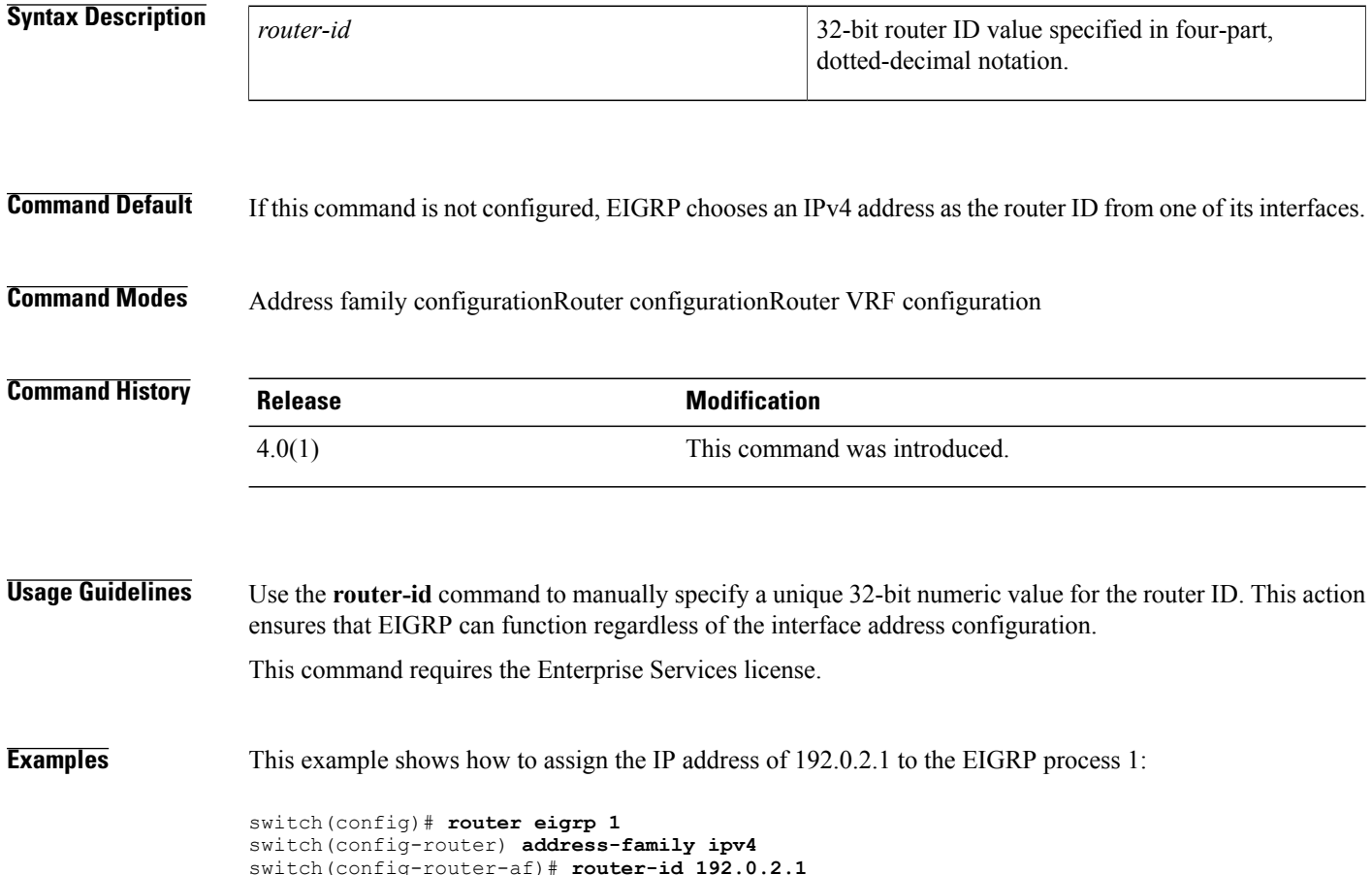

 $\mathbf I$ 

# <span id="page-50-0"></span>**router-id (OSPF)**

To use a fixed router ID for an Open Shortest Path First (OSPF) instance, use the **router-id** command. To revert to the previous OSPF router ID behavior, use the **no** form of this command.

**router-id** *ip-address*

**no router-id** *ip-address*

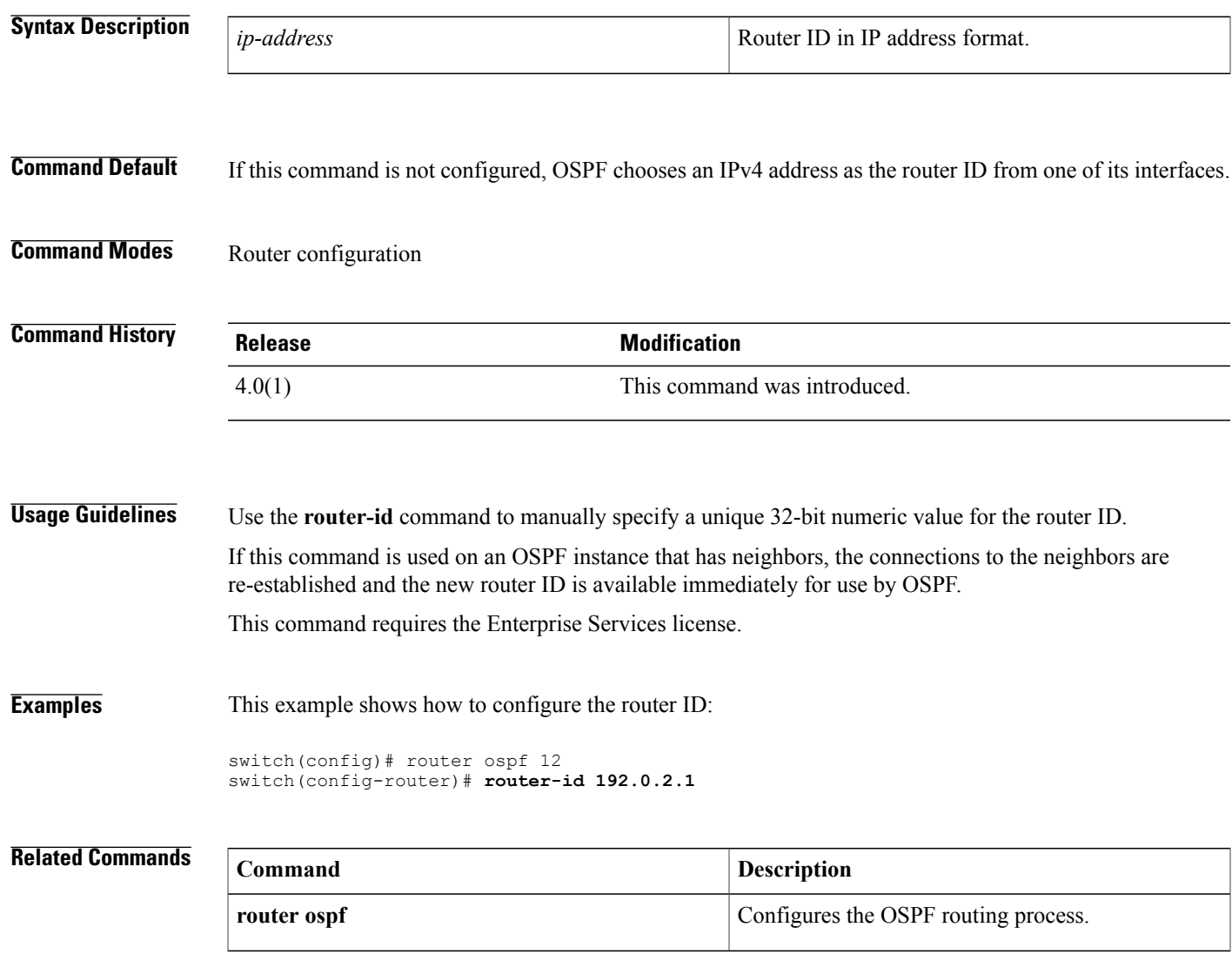

T

# <span id="page-51-0"></span>**router-id (OSPFv3)**

To use a fixed router ID for an Open Shortest Path First version 3 (OSPFv3) instance, use the **router-id** command. To revert to the previous OSPFv3 router ID behavior, use the **no** form of this command.

**router-id** *ip-address*

**no router-id** *ip-address*

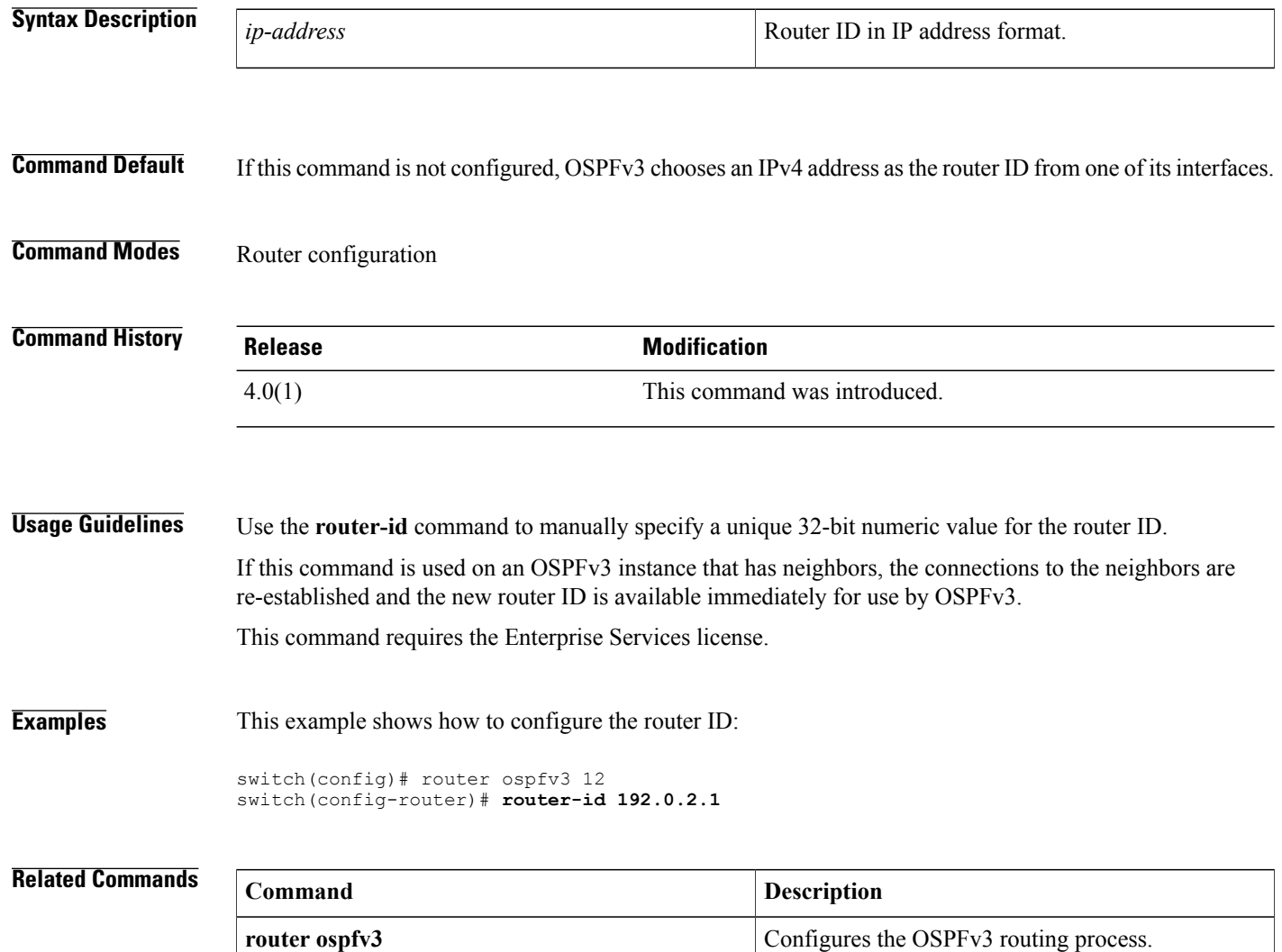

 $\mathbf I$ 

# <span id="page-52-0"></span>**routing-context vrf**

To set the virtual routing and forwarding (VRF) scope for all EXEC commands, use the **routing-context vrf** command. To revert to default behavior, use the **no** form of this command.

**routing-context vrf** *vrf-name*

**no routing-context vrf** *vrf-name*

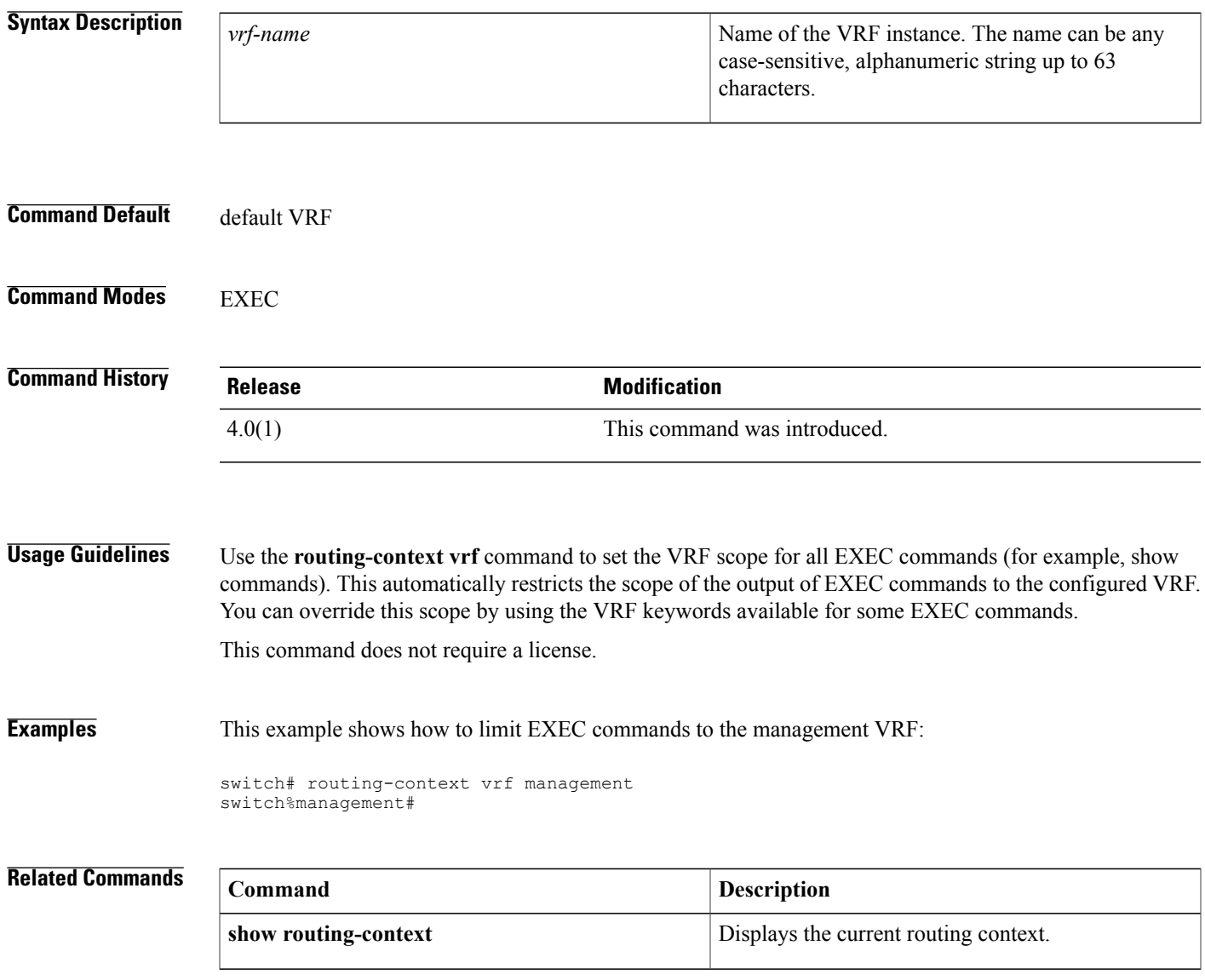

 $\mathbf I$